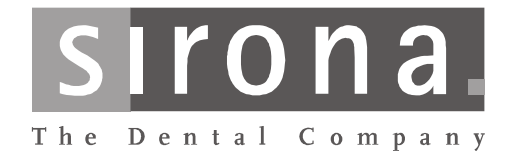

# DAC UNIVERSAL

# Инструкция по эксплуатации

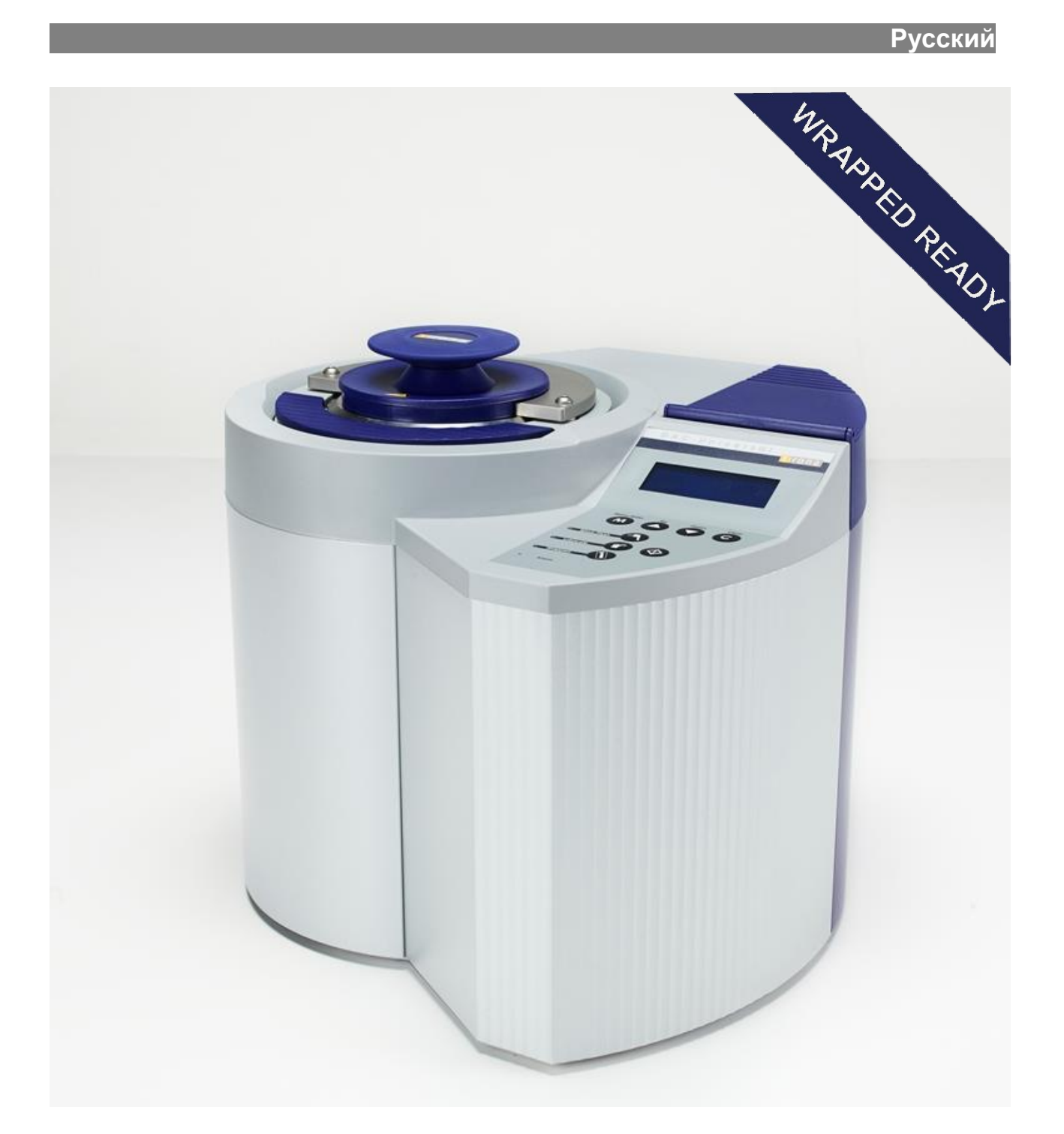

https://stomshop.pro

### **ОГЛАВЛЕНИЕ**

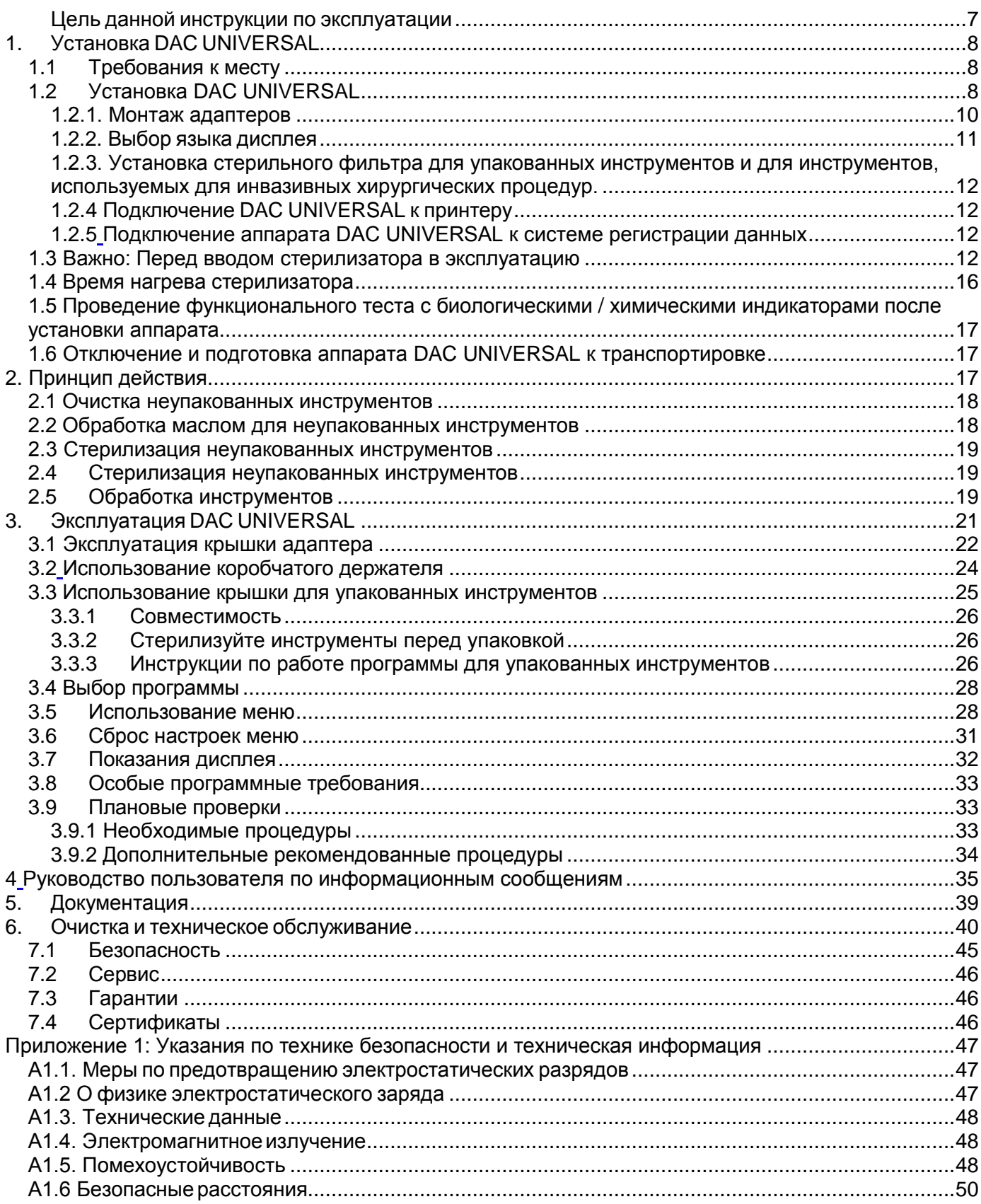

# **1. Введение в DAC UNIVERSAL**

### **Инструкция для оператора**

- a) Персонал, отвечающий за техническое обслуживание и эксплуатацию, обязан пройти инструктаж по безопасному использованию DAC UNIVERSAL. В клинике необходимо назначить человека, ответственного за инструктаж всего персонала, эксплуатирующего и обслуживающего DAC UNIVERSAL.
- b) Весь персонал, имеющий право работать с аппаратом DAC Universal или осуществлять его обслуживание, должен ознакомиться с мерами предосторожности при работе с горячим паром.
- c) Весь персонал, эксплуатирующий и обслуживающий DAC UNIVERSAL, должен получить инструктаж, включая экстренные меры по локализации токсичных, горючих или иных вредных веществ в случае их утечки в окружающую среду. Клиника/практика должна вести список таких лиц и быть в состоянии документально подтвердить, что обученный персонал усвоил содержание инструктажа.

### **Хранение документации**

Очень важно обеспечить легкость доступа к данной инструкции и возможность использования ее в любой момент. В случае продажи аппарата DAC Universal или передачи права его использования другому владельцу, убедитесь, что данная инструкция по-прежнему остается легко доступной. чтобы новый пользователь мог познакомиться с принципом работы и необходимой информацией.

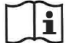

### **Вначале прочесть, затем включить!**

Эти инструкции необходимы для обеспечения безопасности. Перед установкой и использованием аппарата их следует внимательно прочесть.

С учетом риска поражения электрическим током, пожара и механических опасностей медицинские электрические аппараты можно использовать только с соблюдением требований IEC 60601-1.

### **Исключение ответственности**

Производитель не несет ответственности в следующих случаях:

- Если работа с аппаратом или ремонтные работы производятся персоналом, не уполномоченным производителем или уполномоченным поставщиком.
- Использование, отличное от описанного в данном справочнике.
- Использование не фирменных компонентов или компонентов, не указанных в главе 6 **Очистка и техническое обслуживание**.
- Если уровень стерильности изделия снижается в связи с нахождением в нестерильных условиях
- Поврежденные инструменты перед обработкой.

#### **Электромагнитная совместимость**

Во избежание возможных рисков из-за электромагнитных возмущений запрещается использовать электрические медицинские или иные устройства рядом с DAC UNIVERSAL. Изделие соответствует действующим в данное время стандартам электромагнитной совместимости (IEC 60601-1-2).

Только медицинские устройства, отвечающие требованиям стандарта IEC 60601-1, могут подключаться к DAC UNIVERSAL. Подключенные немедицинские устройства также должны соответствовать стандарту IEC 60601-1-1 для медицинских устройств.

 Этот аппарат не является источником вредных помех. На его работе могут отрицательно сказаться электромагнитные помехи от других устройств, что может привести к сбоям в работе.

#### **Целевое назначение**

- Аппарат DAC UNIVERSAL предназначен для очистки, смазки и стерилизации паром стоматологических наконечников. Стоматологические наконечники — это вращающиеся инструменты, которые подразделяются на прямые наконечники, контругловые наконечники и турбины.
- Аппарат DAC UNIVERSAL предназначен для очистки и автоклавирования неразборные стоматологических инструментов, предназначенных для паровой стерилизации.
- Аппарат DAC UNIVERSAL предназначен для очистки и стерилизации паром ультразвуковых инструментов для снятия зубного камня EMS Piezon Universal.
- Стерилизация паром при температуре 134°С и абсолютном давлении 3,2 бар занимает 3:10 минут.
- Максимальная загрузка: шесть (6) стоматологических наконечников в крышке адаптера или пять (5) неразборных стоматологических инструментов в корзине.

### **Противопоказания**

Аппарат DAC UNIVERSAL не предназначен для стерилизации инструментов, жидкостей, тканей, биомедицинских отходов и других устройств или материалов, несовместимых со стерилизацией паром. Аппарат DAC UNIVERSAL не предназначен для очистки каких-либо инструментов, за исключением стоматологических наконечников и ультразвуковых инструментов для снятия зубного камня EMS Piezon Universal при помощи соответствующего оригинального адаптера DAC UNIVERSAL. Обработка подобных предметов может привести к неполной очистке и (или) стерилизации, повреждению несовместимых предметов и (или) повреждению аппарата DAC UNIVERSAL.

### **УКАЗАНИЕ**

Это изделие должно эксплуатироваться только обученным квалифицированным персоналом. Внимательно прочитайте эту Инструкцию по эксплуатации , прежде чем приступать к работе на DAC UNIVERSAL. Храните эту Инструкцию в надежном и доступном месте. Соблюдайте все предупреждения.

### **Сливной шланг**

**АЗ ОСТОРОЖНО:** Сливной шланг нагревается по мере того, как автоклав сливает через него масло, воду или горячий пар.

### **Тепло**

**ОСТОРОЖНО:** Помните о том, что инструменты после завершения процедуры стерилизации имеют высокую температуру. Дайте инструментам остыть, прежде чем брать их в руки.

### **Масло**

УКАЗАНИЕ: Не допускается использование какой-либо другой жидкости, кроме масла Nitram (REF) 62 59 118 - 1 упаковка на 6 емкостей).

#### **Вода**

Время от времени в DAC UNIVERSAL необходимо доливать воду. Важно доливать воду в водяной бак, Используйте в DAC UNIVERSAL **только** обессоленную или дистиллированную воду, чтобы продлить срок службы инструментов и автоклава. Водопроводная вода содержит соединения кальция / известковые отложения, вредные как для инструментов, так и для автоклава.

**УКАЗАНИЕ:** Электропроводность воды для аппарата DAC UNIVERSAL не должна превышать 3,0 µСм/см. Если электропроводность воды выше, аппарат DAC UNIVERSAL может выйти из строя.

### **Сушка**

Если инструменты не находятся в непосредственном использовании, но предназначаются для долгосрочного хранения, их необходимо продуть сжатым воздухом насквозь (максимум 3,2 бар) для удаления конденсата. Конденсационная влага может вызвать коррозию инструментов.

### **Температура окружающей среды**

Устройство DAC UNIVERSAL можно эксплуатировать только при комнатной температуре в пределах 16 °C и 26 °C. При слишком низкой начальной температуре помещения и оборудования можно отрегулировать уровень чувствительности DAC UNIVERSAL к температуре окружающей среды, адаптируя его к условиям медицинского учреждения. Для этого в параметрах DAC UNIVERSAL следует выбрать надлежащий уровень чувствительности к температуре окружающей среды.

#### **Сжатый воздух**

Давление воздуха должно поддерживаться в пределах 5-8 бар. При наличии вопросов, связанных с этим условием, обратитесь к уполномоченному поставщику используемого устройства подачи сжатого воздуха. При установке аппарата DAC UNIVERSAL установите на него воздушный фильтр, чтобы предотвратить попадание посторонних частиц, содержащихся в воздухе, внутрь аппарата

#### **Электропитание**

Аппарат DAC UNIVERSAL, имеющий напряжение питания 90 – 120 В и 190 – 240 В переменного тока, 50 – 60 Гц, 1 100 Вт, подключается к заземленной розетке электросети.

Производитель Sirona Dental A/S может предоставлять монтажные схемы, списки деталей и другую информацию, важную при ремонте и обслуживании аппарата и тех его деталей, которые производитель сочтет пригодными для починки, по письменной просьбе квалифицированного технического персонала.

#### **Максимальная вместимость**

Максимальная загрузка: шесть (6) стоматологических наконечников в крышке адаптера или пять (5) неразборных стоматологических инструментов в корзине.

#### **Стерильность**

После того, как крышка аппарата приподнята для охлаждения, абсолютная стерильность обработанных инструментов не может быть гарантирована.

#### **Предохранительное кольцо**

Аппарат DAC UNIVERSAL имеет предохранительное кольцо, исключающая вероятность защемления пальцев пользователя между крышкой адаптеров и камерой.

Если происходит случайное касание кромки камеры во время закрытия крышки, процесс автоклавирования немедленно прекращается. После этого крышка приподнимается на 5 секунд, и отображается код ошибки 86. Выполните следующие действия:

- 1. Нажмите на кнопку "Clear", чтобы сбросить настройки DAC UNIVERSAL. Крышка откроется.
- 2. После полного открытия крышки можно снова запускать автоклав.

### **Инструменты**

Каналы (протоки для масла и (или) воды) инструментов (прямых наконечников, контругловых наконечников, турбин и ультразвуковых инструментов для снятия зубного камня EMS Piezon Universal ), надетых на адаптеры, не должны быть закупорены. Поток жидкости должен свободно идти по каналу привода; бор/насадку необходимо снять.

При использовании крышки адаптера инструменты не должны быть упакованы, иначе процессы очистки, смазки и стерилизации будут нарушены. Упакованные инструменты следует помещать в специальную крышку для упакованных инструментов.

**УКАЗАНИЕ:**. Обратитесь к разделу 3.3 для получения подробной информации об эксплуатации крышки для упакованных инструментов.

**УКАЗАНИЕ:**.Особая крышка для упакованных инструментов предназначена только для упакованных инструментов. Не обрабатывайте инструменты без упаковки при помощи данной крышки!

Неразборные инструменты помещают в корзину таким образом, чтобы они не мешали закрытию проволочной крышки корзины.

**УКАЗАНИЕ:** Коробчатый держатель предназначен только для массивных инструментов.

Чтобы обеспечить надлежащий уход за вашими инструментами, необходимо соблюдать инструкции их производителя.

### **Окружение**

Аппарат DAC UNIVERSAL должен эксплуатироваться только в здании при следующих условиях окружающей среды:

- Относительная влажность воздуха должна быть не выше 80%
- Относительная влажность воздуха не должна подниматься выше 60 %.
- Пригоден для работы на высоте до 2 000 м над уровнем моря
- Температура воздуха во помещении от 5 °C до 40 °C
- Колебания электропитания не должны превышать ± 10 % номинального напряжения.
- Значения неустановившегося повышенного напряжения должны соответствовать категории II
- Степень загрязненности 2

### **Утилизация**

Следует придерживаться того правила, что при утилизации данного изделия должны соблюдаться национальные нормы.

Соблюдайте нормы, действующие в вашей стране.

В пределах Европейского экономического пространства директива 2002/96/EG (WEEE) требует для электрических и электронных устройств проведения утилизации, безопасной для окружающей среды.

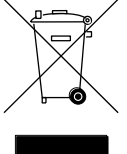

Ваше изделие снабжено представленным рядом знаком. В целях экологичной утилизации данное изделие не должно выбрасываться вместе с бытовым мусором.

Черная полоса под пиктограммой "Мусорное ведро" означает, что после 13.08.2005 была начата его вторичная переработка. (см. EN 50419: 2005)

**УКАЗАНИЕ:** Данное изделие должно соответствовать директиве 2002/96/EG (WEEE) и действующему в вашей стране законодательству и передаваться на утилизацию, безопасную для окружающей среды.

Для окончательной утилизации продукции обратитесь к уполномоченному поставщику.

### **Предупреждающие символы**

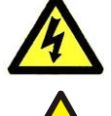

### **Предупреждение об опасном электрическом напряжении**

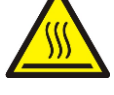

### **Предупреждение о горячей поверхности**

### **Предупреждение об опасности:**

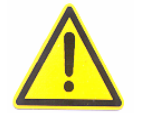

Этот знак находится на обратной стороне аппарата DAC UNIVERSAL рядом с:

- портом COM: Внешнее периферийное оборудование ПК, подключаемое к этому серийному порту, должно иметь следующую надпись: "Разъем устройства должен соответствовать стандартам UL 1950 и IEC/EN 60950 и подключаться только к электрическим контурам с безопасным малым напряжением (SELV)".

Прочитайте соответствующую главу, см. пункт 1.2.4 и пункт 5.

- патрубкам воды, воздуха и стока: Прочитайте соответствующую главу об установке DAC UNIVERSAL, см. пункт 1.2.

### <span id="page-6-0"></span>**Цель данной инструкции по эксплуатации**

Цель данного справочника – предоставить пользователю достаточно информации о DAC UNIVERSAL, чтобы можно было эффективно использовать стерилизатор немедленно после его поставки в стоматологическую практику.

Мы рекомендуем тщательно ознакомиться с нижеследующими изображениями перед первым использованием аппарата DAC UNIVERSAL.

Использование DAC UNIVERSAL, отличное от описанного в настоящей Инструкции по эксплуатации, недопустимо.

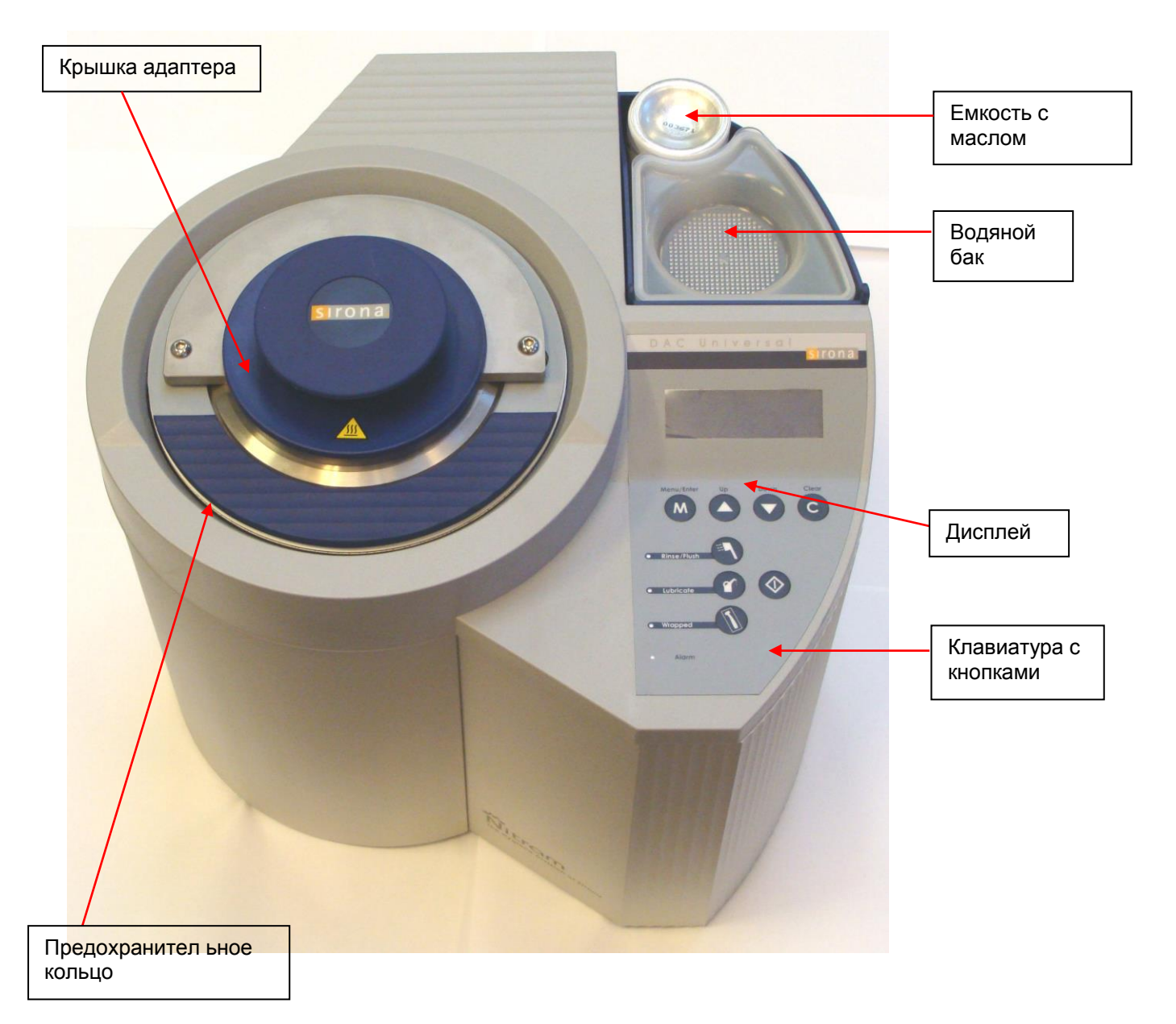

# <span id="page-7-0"></span>**1. Установка DAC UNIVERSAL**

В данной главе содержится информация о порядке установки аппарата DAC UNIVERSAL. Внимательно прочитайте эту Инструкцию по эксплуатации, прежде чем приступать к установке.

**УКАЗАНИЕ:** Перед подключением автоклава необходимо дать ему нагреться до температуры окружающей среды. Запрещается хранение DAC UNIVERSAL при температурах ниже точки замерзания (< +1°C).

**УКАЗАНИЕ:** Только техники, получившие подготовку в Sirona и получившие соответствующий сертификат, обладают достаточной квалификацией для проведения работ по установке, сервисному обслуживанию, ремонту и техническому обслуживанию DAC UNIVERSAL.

### <span id="page-7-1"></span>**1.1 Требования к месту**

Аппарат DAC UNIVERSAL должен стоять на свободном месте с ровной поверхностью. Поставьте DAC UNIVERSAL в хорошо проветриваемом месте на ровную, термостойкой поверхности стола неподалеку от источника сжатого воздуха и электропитания.

Рекомендуемое минимальное расстояние от стены: 10 см.

Кроме того, должно быть достаточно места для открытия стерилизатора вверх при необходимости. Свободное пространство по высоте должно составлять не менее 70 см во избежание травм при открытии крышки. Общая высота открытого DAC UNIVERSAL составляет 53 см. Закрытый автоклав имеет следующие габаритные размеры: 35 см x 38 см x 37 см (В x Ш x Г).

Штепсель прибора должен всегда находиться в зоне доступа на тот случай, если аппарат необходимо выключить полностью.

### <span id="page-7-2"></span>**1.2 Установка DAC UNIVERSAL**

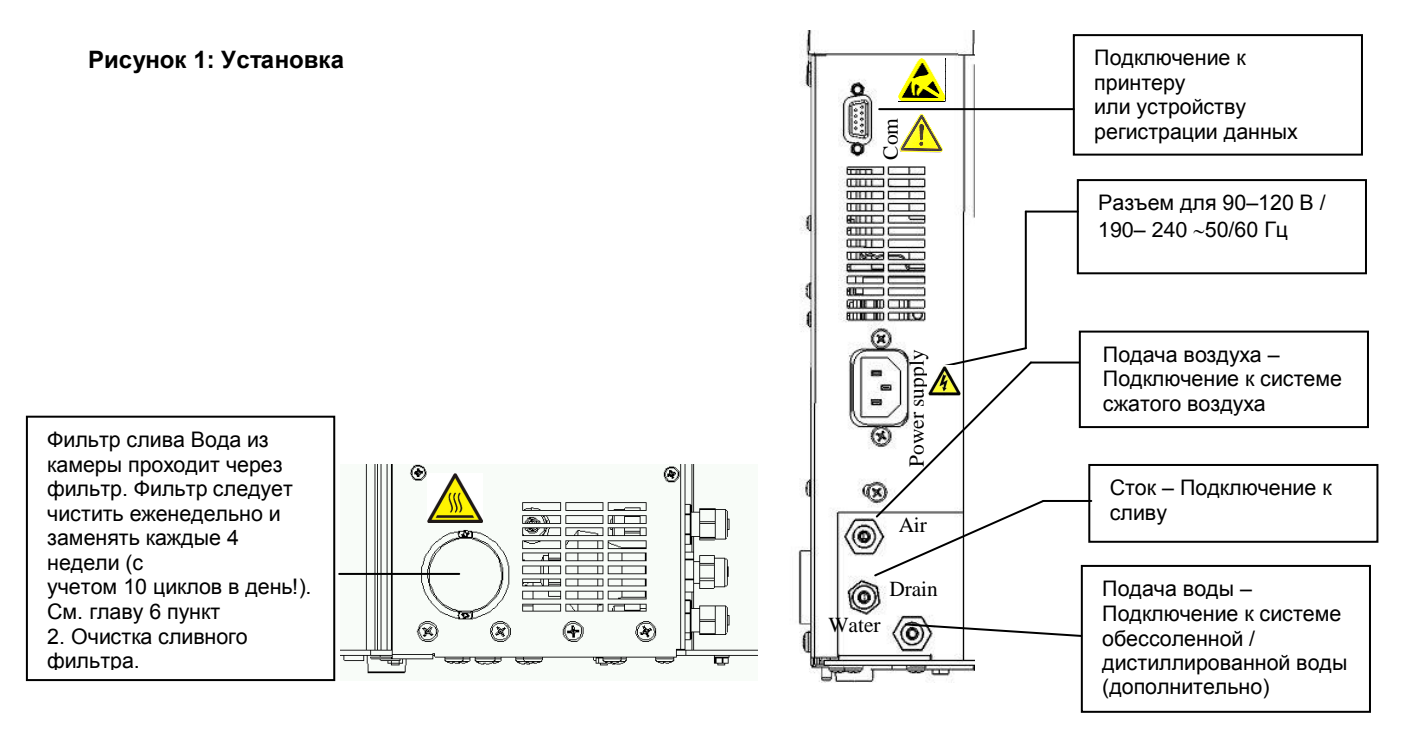

Прежде чем DAC UNIVERSAL будет готов к работе, должны быть выполнены следующие подключения:

- *Подключение к сети переменного тока: 90 - 120 В или 190 – 240 В 50/60 Гц, заземленная розетка – 1100 Вт* Аппарат DAC UNIVERSAL поставляется с сетевым кабелем со штепселем, который необходимо подключить к автоклаву (см. изображение 1).
- *Сжатый воздух 5 – 8 бар; расход: 60 л в минуту*

Шланг 6/4 мм необходим для соединения DAC UNIVERSAL и внешнего компрессора. Шланг компрессора крепится на верхней резьбовой муфте (см. рис. 1). Шланг удерживается в нем, при этом гайка затягивается гаечным ключом на 12 мм. Чтобы снова снять шланг, необходимо отвинтить гайку. После этого шланг снимается без особых усилий.

DAC UNIVERSAL имеет встроенный регулятор давления, так что стерилизатор может работать на любом уровне давления от 5 до 8 бар.

Сжатый воздух используется во время циклов очистки и обработки маслом. Сжатый воздух особенно необходим для продувки распылительных каналов во время внутренней очистки и процедуры "pulse wash" во время наружной очистки. Кроме того, сжатый воздух требуется для распределения масла во время цикла обработки маслом.

Сжатый воздух, подаваемый на DAC UNIVERSAL, должен быть сухим и не содержать масла. При возникновении вопросов по этой теме обращайтесь к поставщику вашей установки подачи сжатого воздуха.

**УКАЗАНИЕ:** Перед аппаратом DAC UNIVERSAL необходимо установить воздушный фильтр (20 мкм), чтобы обеспечить поставку чистого воздуха и безопасность аппарата

*Слив для использованной воды, пара и масла*

С целью сбора или откачивания сифоном остаточной воды (REF 61 26 341). к спускному отверстию (средняя резьбовая муфта - изображение 1) подключается сливной бак (REF 60 78 526 – включая термостойкий трехметровый ПТФЭ-шланг 6/4 мм и инструкции по крепежу).

Для этого соединения должен обязательно использоваться ПТФЭ шланг размера 6/4 мм. ПТФЭ шланг должен быть не длиннее 3 м.

Монтаж и демонтаж сливного шланга осуществляется аналогично подключению сжатого воздуха – см. выше параграф раздела 1.2 «Сжатый воздух».

Шланг должен быть подключен к негерметизированной системе слива.

При подключении аппарата DAC UNIVERSAL важно прочно зафиксировать соединительную часть.

При монтаже ПТФЭ-шланга к сливному баку или сифону важно вставить сливной шланг в

быстроразъемную муфту и обеспечить надежное крепление шланга.

При демонтаже шланга от сливного бака или сифона необходимо нажать на кольцо быстроразъемной муфты во время вытаскивания шланга из сливного бака или сифона.

**△ ОСТОРОЖНО!** Не прикасайтесь к сливному шлангу во время прохождения цикла. Подождите, пока аппарат и шланг не остынут, что занимает около 15 минут. Отходы слива требуется утилизировать согласно национальному законодательству, а также всем применимым постановлениям по утилизации отходов. Масло, вода и горячий пар удаляются из автоклава при помощи сливного шланга. При использовании любого другого шланга, кроме ПТФЭшланга, таковой шланг должен обладать термостойкостью (в отношении температур, достигающих 134º C).

*Подача воды в водяной бак*

Необходимо выполнить одно из перечисленных ниже соединений:

A)*Стационарное подключение обессоленной / дистиллированной воды*

Выньте пробку подвода воды.

Стационарное подключение обессоленной / дистиллированной воды выполняется с помощью шланга 6/4 мм, который подключается к нижней резьбовой муфте (см. рис. 1).

**УКАЗАНИЕ:** На входе в DAC UNIVERSAL необходимо установить водяной фильтр (20 мкм), чтобы обеспечить чистоту поступающей воды. Он защищает автоклав.

Крепление и демонтаж шланга (являющегося частью стандартного набора поставки) осуществляются тем же способом, что и подключение сжатого воздуха. Максимальное давление воды: 6 бар.

Чтобы автоклав мог работать с автоматической подачей обессоленной / дистиллированной воды, его необходимо перевести в "режим автоматической подачи воды". Это действие можно осуществить при помощи системного меню следующим образом:

- 1. Войдите в системное меню, нажав «Menu/Enter» («Меню/Ввод»)
- 2. Выберите «Settings» («Настройки»), используя кнопки «Up» («Вверх») или «Down» («Вниз») и нажав «Menu/Enter» («Меню/Ввод»)
- 3. Используйте кнопки «Up» («Вверх») или «Down» («Вниз»), пока на экране не появится сообщение «Automatic water» («Автоматический слив воды») и нажмите «Menu/Enter» («Меню/Ввод»).
- 4. Нажимайте кнопки «Up» («Вверх») или «Down» («Вниз») до тех пор, пока на экране не появится сообщение «On» («Вкл»).
- 5. Нажмите «Menu/Enter» («Меню/Ввод»).

Если вы работаете со стационарным подключением, опорожняйте сточный бак ежедневно либо по мере заполнения (см. пункт 6)

УКАЗАНИЕ*:* Требуемая проводимость воды – не более 3,0 µСм/см

или

B)*Ручная доливка обессоленной / дистиллированной воды* Установите пробку на подвод воды.

Все функции (очистка и стерилизация) автоклава DAC UNIVERSAL используют обессоленную или дистиллированную воду. Поэтому если не выбран стационарный подвод воды, требуется частое пополнение встроенного водяного бака.

1 полный водяной бак = ок. 2 полных циклов при использовании 3-минутной стандартной программы стерилизации при 134 °C.

Вместимость водяного бака:1,8 л/0,40 британских галлонов

Минимальное количество воды в резервуаре с водой: 0,6 литра/0,13 галлонов (британских), при использовании стандартной программы стерилизации продолжительностью 3 мин при температуре 134<sup>0</sup>С.

УКАЗАНИЕ: Требуемая проводимость воды – не более 3,0 µСм/см.

### <span id="page-9-0"></span>**1.2.1. Монтаж адаптеров**

### Адаптер

В DAC UNIVERSAL одновременно можно размещать до 6 ротационных инструментов. При необходимости можно устанавливать до 6 различных адаптеров. На тот случай, если набор инструментов в лечебном учреждении изменится, рекомендуется приобрести запасную крышку (REF 60 51 739). Адаптеры крепятся на крышке двумя мелкими винтами каждый. Однако сначала укладывается уплотнение между адаптером и крышкой, чтобы исключить утечку воздуха, воды, пара и масла.

Максимальная длина прямых / угловых наконечников и турбин:

Каждое из 6 положений на крышке адаптеров помечено точкой, соответствующей номеру положения. В положение 1 на крышке можно устанавливать лишь инструменты длиной до 145 мм (общая длина инструмента и адаптера).

Максимальная длина в положениях 2 – 6 составляет 160 мм (общая длина инструмента и адаптера).

Крепление адаптера на крышке

1. Установите комплектное уплотнение на крышку так, чтобы оно совпало с резьбовыми отверстиями и отверстиями для привода и распылительных каналов.

**УКАЗАНИЕ:** Используйте винты, поставленные в комплекте с адаптером.

2. Закрепите адаптер на крышке двумя поставленными в комплекте винтами. Затяните винты 1,5 мм торцовым 6 гранным ключом, полученным в комплекте с аппаратом.

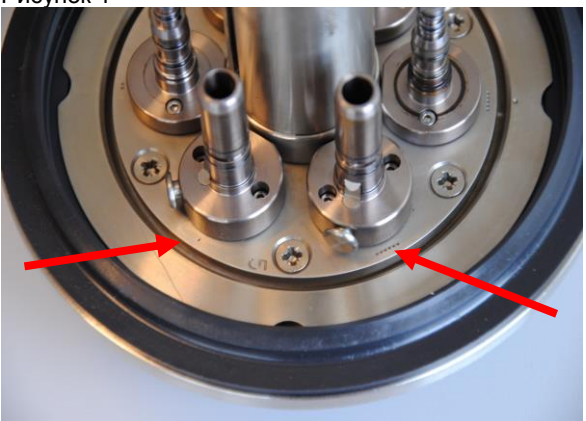

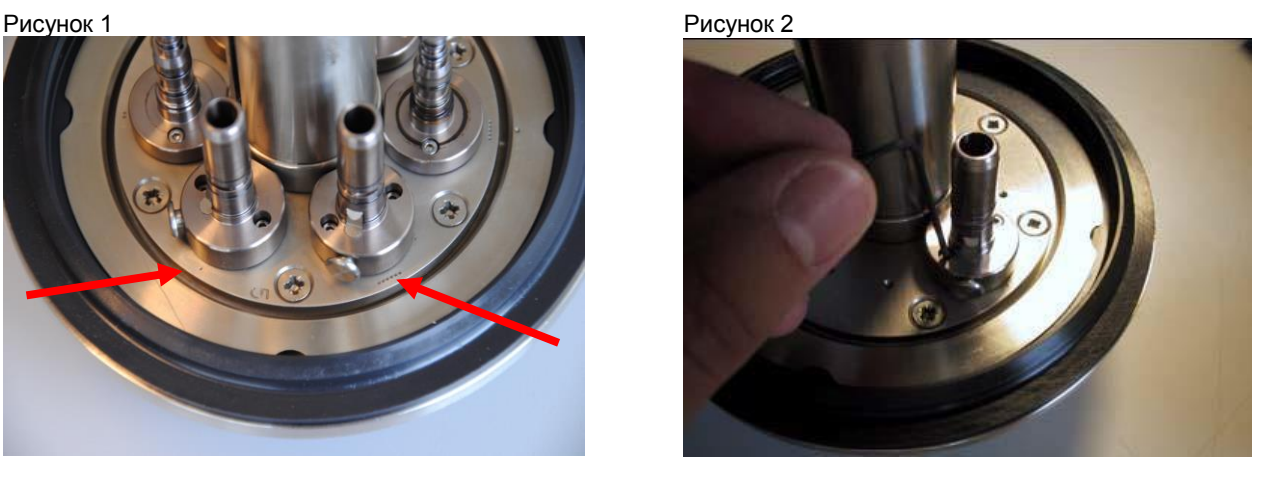

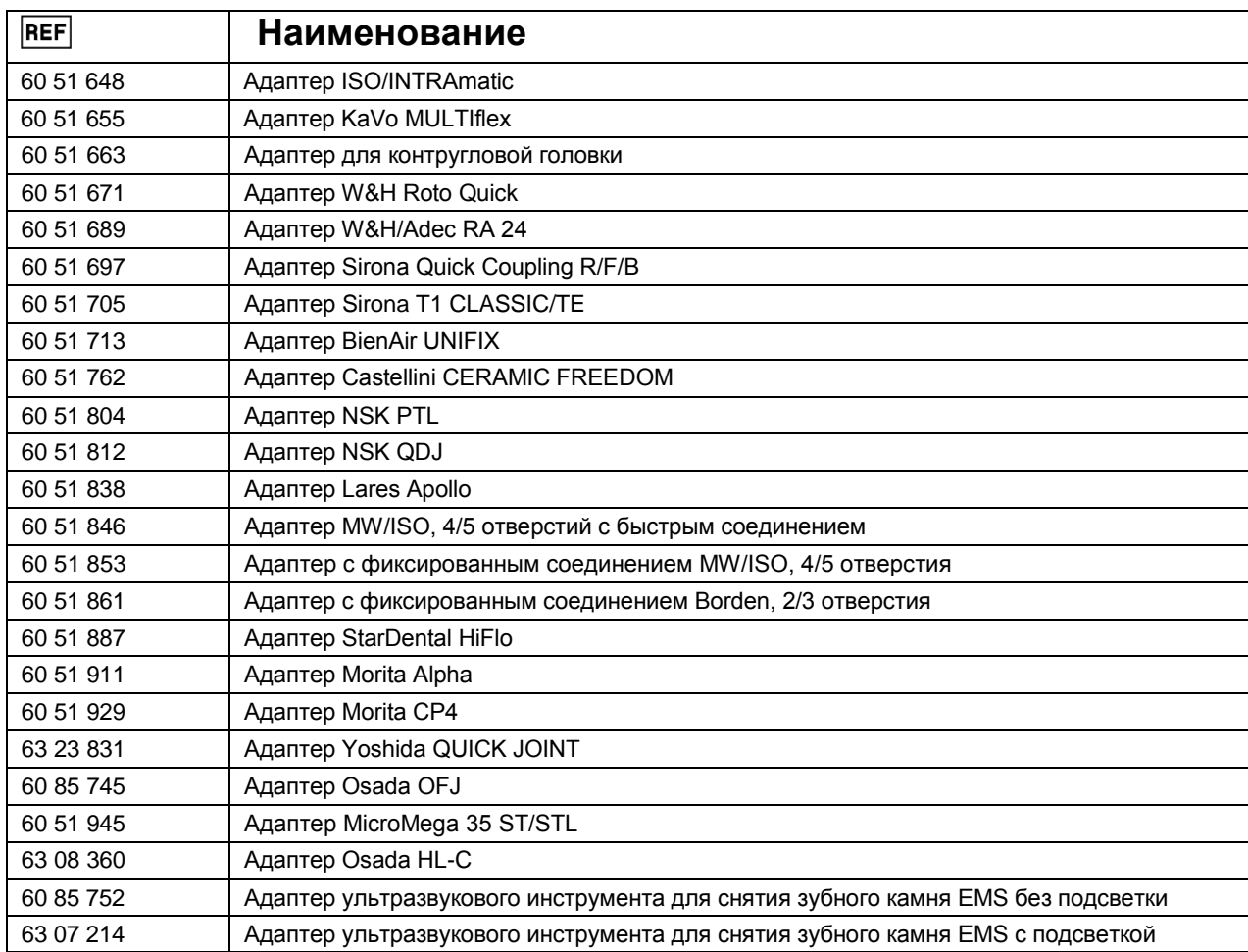

**Для всех адаптеров поставляется малое уплотнение и 2 крепежных винта.**

### <span id="page-10-0"></span>**1.2.2. Выбор языка дисплея**

Рекомендуется выбрать в качестве языка дисплея основной язык вашей страны или тот язык, который лучше всего знаком пользователю DAC UNIVERSAL. Объяснение соответствующих действий приведено в разделе 3.5 Работа с меню. На выбор предлагаются шесть языков: английский, французский, немецкий, испанский, итальянский и шведский.

**REF** 

### <span id="page-11-0"></span>**1.2.3. Установка стерильного фильтра для упакованных инструментов и для инструментов, используемых для инвазивных хирургических процедур.**

**УКАЗАНИЕ:** Стерильный фильтр должен устанавливаться на входе в DAC UNIVERSAL, чтобы гарантировать пригодность поступающего из компрессора воздуха для использования в DAC UNIVERSAL вместе с крышкой для упакованных инструментов.

Стерильный фильтр **заменяет** обычный воздушный фильтр для DAC UNIVERSAL (упоминается в разделе 1.2 "Установка DAC UNIVERSAL - Сжатый воздух").

Для соединения входного воздушного патрубка DAC UNIVERSAL и внешнего компрессора требуется шланг на 6/4 мм. Стерильный фильтр должен крепиться к шлангу на расстоянии не более 1 м от DAC UNIVERSAL. Крепление должно быть выполнено, как описано в разделе 1.2.

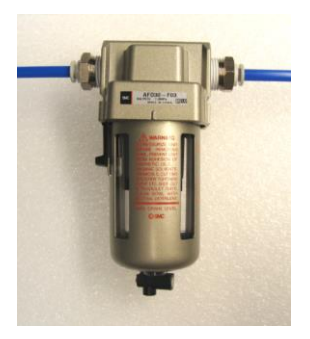

### <span id="page-11-1"></span>**1.2.4 Подключение DAC UNIVERSAL к принтеру**

Аппарат DAC UNIVERSAL имеет возможность подключения к принтеру для создания документации по стерилизации (специальные принадлежности). Дополнительная информация по этой теме приведена в главе 5 документации.

### <span id="page-11-3"></span><span id="page-11-2"></span>**1.2.5 Подключение аппарата DAC UNIVERSAL к системе регистрации данных**

Устройство регистрации данных можно подключить к DAC UNIVERSAL при помощи COM-порта (RS 232) – см. раздел 1.2 изображение 1.

Устройство регистрации данных является дополнительным оборудованием и может быть куплено у компании Comcotec, расположенной в Мюнхене, Германия (www.comcotec.org).

Кроме того, можно заказать еще одно дополнительное устройство, комплексный сетевой продукт под названием "SEGOSOFT", также в компании Comcotec в Мюнхене (www.comcotec.org). "SEGOSOFT" совместим с большинством клинических программ.

### <span id="page-11-4"></span>**1.3 Важно: Перед вводом стерилизатора в эксплуатацию**

При транспортировке автоклава учитывайте, что масса устройства составляет около 23 кг (51 фунт). В связи с этим, при подъеме аппарата DAC UNIVERSAL, крепко удерживайте его обеими руками за нижнюю часть. Не рекомендуется переносить аппарат DAC UNIVERSAL на значительные расстояния. Подробная информация о работе с аппаратом содержится в разделе 6.1.

**<u>А</u> ОСТОРОЖНО:** Аппарат DAC UNIVERSAL может быть горячим на нижней стороне.

Внимательно прочитайте шаги 1 - 6 ниже, чтобы правильно эксплуатировать аппарат.

- **1. Подключите аппарат к источнику электроснабжения.** Расход энергии на стерилизаторе во время цикла не превышает 1 100 Вт. Категория монтажа электропитания – II.
- **2. Включение DAC UNIVERSAL** (дополнительная информация см. пункт 3): После подключения аппарата к электрической розетке он готов к работе и находится в режиме ожидания.

### **3. Выключение DAC UNIVERSAL**:

Нажмите на кнопку Clear в течение не менее двух секунд; таким образом, вы переключите аппарат в режим ожидания. Если вы хотите включить аппарат, т.е. вывести его из режима ожидания, нажмите на кнопку Пуск. Автоклав DAC-Universal можно полностью выключить, вынув сетевую вилку из розетки.

#### **4. Установка / замена бутылки с маслом**

При поставке аппарата бутылка с маслом не установлена. Чтобы уже при первом использовании аппарата была доступна функция обработки маслом, необходимо установить бутылку с маслом и прокачать масло через шланги, что выполняется через меню, см. главу 6 пункт 7 Контроль подачи масла в камеру.

Бутылка вмещает 200 мл / 0,043 брит. галлона масла. Аппарат DAC UNIVERSAL использует максимум 1 мл / 0,00022 английского галлона масла за один цикл; масла хватает на 250 циклов (что примерно равняется очистке 1500 инструментов).

.

**УКАЗАНИЕ:** Не допускается использование какой-либо другой жидкости, кроме масла Nitram.

Использование и удаление масла Nitram Oil не ведет к контакту с токсичными или вредоносными веществами и опасными газами. Масло поступает в аппарат DAC UNIVERSAL напрямую из канистры с маслом.

**УКАЗАНИЕ:** Следуйте инструкциям по эксплуатации и нормативам по безопасности при установке канистры с маслом.

**ОСТОРОЖНО!** НЕЛЬЗЯ оставлять канистру с маслом неподалеку от открытого огня.

**УКАЗАНИЕ:** Хранение и эксплуатация должны осуществляться при температуре менее 50 °С. Учитывайте все предупреждения об эксплуатации и утилизации смазочного вещества, описанные в его паспорте безопасности. Паспорт безопасности Nitram Oil можно найти по адресу [www.sirona.com.](http://www.sirona.com/)

При возгорании: в DAC UNIVERSAL находятся не более 200 мл / 0,043 брит. галлона масла. Опасность возникновения опасных или вредных газов при возгорании отсутствует.

#### *Замена бутылки с маслом:*

**Чтобы заменить бутылку с маслом, снимите крышку с масляного бака и последовательно выполните описанные шаги a - d.**

Рисунок a: Поверните пустую бутылку на против часовой стрелки и извлеките ее.

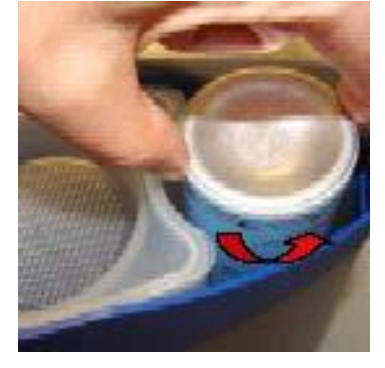

Рисунок b: Снимите крышку с новой бутылки с маслом.

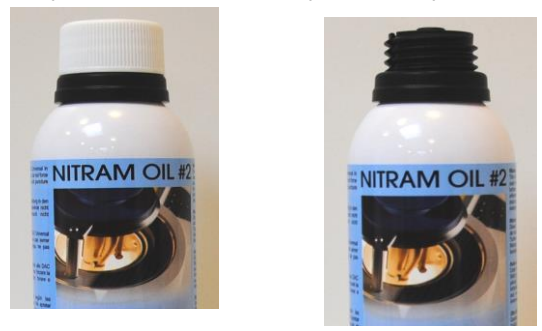

Рисунок c: Установите бутылку с маслом головкой вниз в автоклав.

**УКАЗАНИЕ:** Для фиксации масленку следует совместить с соответствующей насадкой масленки.

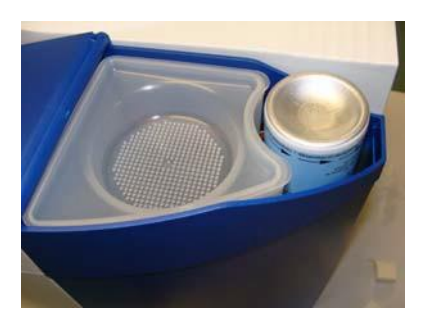

Рисунок d: Теперь аккуратно вращайте бутылку по часовой стрелке до появления сопротивления.

**УКАЗАНИЕ:** Чтобы избежать поломки, не следует закручивать емкость с маслом с применением излишней силы.

Емкость с маслом, закрученная с применением излишней силы, может застрять, а попытка высвободить ее может привести к утечке масла.

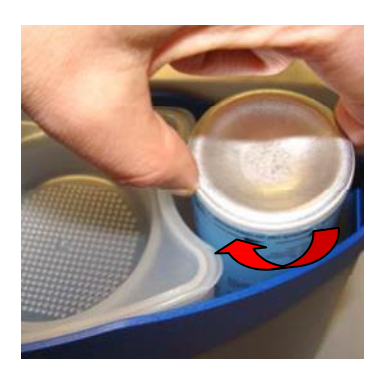

#### *После установки бутылки с маслом*

Аппарат DAC UNIVERSAL при поставке не содержит емкости с маслом. Поэтому необходимо удостовериться, что емкость с маслом вставлена в аппарат DAC UNIVERSAL и масло течет по шлангам. Снимите крышку адаптера с держателя крышки аппарата DAC UNIVERSAL, так, чтобы можно было беспрепятственно заглянуть в камеру.

Масло проходит по шлангам следующим образом:

- 1. Нажмите и удерживайте кнопку «Lubricate» («Смазать»).
- 2. Через несколько секунд будет слышен звук работы маслораспределительного устройства, а через короткое время масло начнет поступать в камеру через донный адаптер. Когда масло поступит в камеру, немедленно отпустите кнопку «Lubricate» («Смазать»).

Емкость с маслом необходимо заменить при появлении на дисплее сообщения «Low oil» («Низкий уровень масла») или при возникновении сообщения об ошибке (код 81). Обратите внимание, что появление сообщения об ошибке (код 81) может также свидетельствовать о нехватке воды. Сообщение об ошибке (код 81) исчезает при нажатии кнопки «C» и замене емкости с маслом.

Сообщение «Low oil» («Низкий уровень масла») автоматически исчезнет, когда пустая емкость с маслом будет замена на новую.

Дальнейшая информация об ошибке (код 81) содержится в разделе 4.

Вскрытую бутылку с маслом, еще не пустую, можно извлечь из автоклава и позже снова установить в него.

#### **Увеличение продувки масла**

Если в канале привода инструменты слишком масляные, можно увеличить время продувки масла через системное меню.

- 1. Нажатием кнопки "Menu/Enter" перейдите в меню.
- 2. Кнопками "Up" (Вверх) или "Down" (Вниз) перейдите к опции "Settings".
- 3. Нажмите на клавишу "Menu/Enter", чтобы выбрать режим "Settings".
- 4. Кнопками "Up" (Вверх) или "Down" (Вниз) перейдите к опции "Oil expel" (Продувка масла).
- 5. Нажмите на кнопку "Menu/Enter", чтобы выбрать режим "Oil Expel" (Продувка масла).
- 6. Кнопками "Up" (Вверх) или "Down" (Вниз) выберите уровень продувки масла.
- Если ничего не выбрано, автоматически устанавливается уровень 1. Вы можете выбрать уровни 1, 2, 3, 4 и 5. С каждым последующим уровнем интенсивность продувки масла повышается. Таким образом, уровень 2 означает удвоенную продувку масла по сравнению с уровнем 1, уровень 3 соответствует втрое большей продувке и т.д. При повышении уровня продувки масла общая длительность цикла увеличивается.
- 7. Нажмите на кнопку "С" и держите до тех пор, пока на дисплее не появится обычная индикация.

### **5. Наполнение водяного бака**

Водяной бак вмещает примерно 1,8 л / 0,40 брит. галлона воды.

Это количество воды достаточно примерно для 2 полных циклов при использовании 3-минутной стандартной программы стерилизации при 134 °C.

Необходимо использовать обессоленную или дистиллированную воду с проводимостью не более 3 µСм/см (микросименс).

**УКАЗАНИЕ:** Наливать воду в бак необходимо осторожно. В случае неосторожного обращения, вода может попасть в промежуток между баком и автоклавом, что приведет к утечке воды на стол, а в худшем случае - к попаданию на электрические части автоклава, что, в свою очередь, может привести к короткому замыканию.

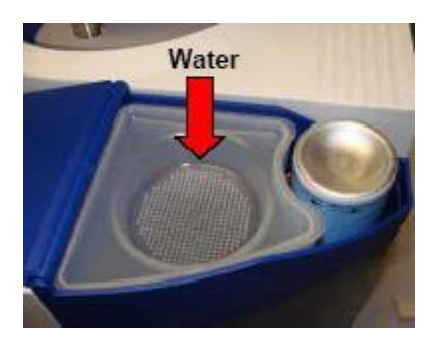

В воде не должно быть инородных частиц.

Чтобы подать воду через шланги, можно выбрать один из приведенных ниже вариантов:<br>1 Конщиа должна быть открыта.

- 1. Крышка должна быть открыта.<br>2. Нажмите и удерживайте экрані
- 2. Нажмите и удерживайте экранную кнопку «Rinse/Flush» (Ополаскивание/промывка) более 1 секунды, до тех пор, пока вода автоматически поступает по шлангам в камеру.
- 3. Когда вода наполнит камеру через донный адаптер, отпустите экранную кнопку «Rinse/Flush» (Ополаскивание/промывка).
- < >или:
- 1. Крышка должна быть открыта.
- 2. Нажатием кнопки "Menu/Enter" перейдите в меню.<br>3. Кнопками Un" (Brenx) или Down" (Вниз) перейли
- 3. Кнопками "Up" (Вверх) или "Down" (Вниз) перейдите к опции "Manual".<br>4. Пажмите на клавишу "Menu/Enter". чтобы выбрать режим "Manual".
- Нажмите на клавишу "Menu/Enter", чтобы выбрать режим "Manual".
- 5. Кнопками "Up" (Вверх) или "Down" (Вниз) перейдите к опции "Water".
- 6. После выбора опции "Water" можно нажать на кнопку "Menu/Enter", чтобы начать прокачивать воду через шланги.
- 7. Как только вода появилась в камере, значит, вода заполнила шланги. Вода будет поступать в камеру до тех пор, пока не будет снова нажата кнопка "Menu/Enter" для остановки процесса подачи.
- 8. Нажмите на кнопку "С" и держите до тех пор, пока на дисплее не появится обычная индикация.

Теперь вода находится в шлангах.

Чтобы избежать ошибки (код 97), произведите опорожнение камеры после того, как вода уйдет через шланг. Слив из камеры осуществляется:

**УКАЗАНИЕ:** Не забудьте закрепить крышку.

- 1. Войдите в системное меню, нажав кнопку «Menu/Enter» («Меню/Ввод»).
- 2. Нажимайте кнопки «Up» («Вверх») или «Down» («Вниз») до тех пор, пока на экране не появится сообщение «Manual» («Ручной»). Нажмите «Menu/Enter» («Меню/Ввод»).
- 3. Нажимайте кнопки «Up» («Вверх») или «Down» («Вниз») до тех пор, пока на экране не появится сообщение «Drain chamber» («Опорожнение камеры»). Нажмите «Menu/Enter» («Меню/Ввод»).

#### Автоматическая подача воды:

Не обращайте внимания на сообщение «Low water» («Низкий уровень воды»). Если прямой слив не присоединен, при начале работы проверьте сливной бак.

#### Ручная подача воды:

Когда на экране появится сообщение «Low water» («Низкий уровень воды»), наполните бак для воды деминерализованной или дистиллированной водой. Если этого не сделать, возникнет ошибка кода 81. Дальнейшая информация об ошибке (код 81) содержится в разделе 4.

Не забудьте опорожнить сточный бак при заполнении водяного бака.

Если вы уверены, что в шлангах есть и масло и вода, можно устанавливать инструменты на адаптеры на крышке и запускать цикл стерилизации (см. главу 3 Эксплуатация DAC UNIVERSAL). Если при поставке аппарата адаптеры не установлены на крышке, перейдите к разделу 1.2.1 Монтаж адаптеров.

#### **6. Возврат держателя крышки**

**УКАЗАНИЕ:** Автоклав следует запускать только при установленной крышке.

**УКАЗАНИЕ:** Не забудьте закрепить крышку в держателе, прежде чем запускать стерилизатор.

Если стерилизатор запущен без закрепления крышки в держателе, и если держатель прижал предохранительное кольцо вниз и не поднимается вверх, выполните следующие действия:

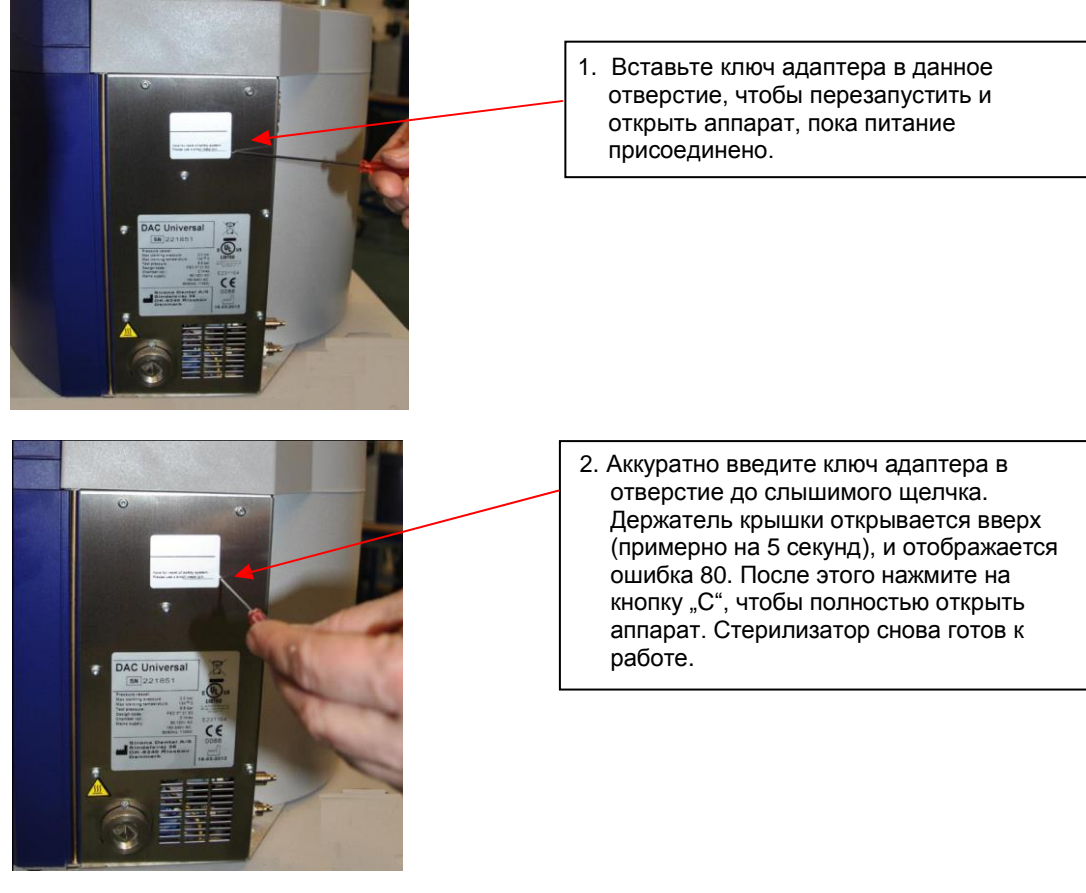

#### **7. Увеличение продувки воды**

При необходимости можно увеличить длительность продувки инструментов после проведенной стерилизации, например, чтобы удалить из них больше воды. Для этого необходимо изменить настройку в меню.

- 1. Нажатием кнопки "Menu/Enter" перейдите в меню.
- 2. Кнопками "Up" (Вверх) или "Down" (Вниз) перейдите к опции "Settings".
- 3. Нажмите на клавишу "Menu/Enter", чтобы выбрать режим "Settings".
- 4. Кнопками "Up" (Вверх) или "Down" (Вниз) перейдите к опции "Expel" (Продувка).
- 5. Нажмите на кнопку "Menu/Enter", чтобы выбрать режим "Expel" (Продувка).
- 6. Кнопками "Up" (Вверх) или "Down" (Вниз) выберите уровень продувки воды.

Если ничего не выбрано, автоматически устанавливается уровень 0. Вы можете выбрать уровни 0, 1, 2 и 3. Уровень 0 подавляет продувку воды, при уровне 1 воздух продувается в течение 50 секунд, при уровне 2 – 100 секунд, а при уровне 3 – 150 секунд. При повышении уровня продувки воды общая длительность цикла увеличивается.

**УКАЗАНИЕ:** Практически для всех инструментов марок W&H, KaVo, NSK и большинства других марок рекомендуется выбирать для продувки воды значение 1. Для инструментов марок Sirona CLASSIC/TE рекомендуется уровень 3. Тем не менее обязательно соблюдайте инструкции по эксплуатации производителя инструментов.

### <span id="page-15-0"></span>**1.4 Время нагрева стерилизатора**

При включении DAC UNIVERSAL (например, утром) должно пройти примерно 10 - 12 минут, прежде чем автоклав достаточно нагреется.

В течение этого этапа нагрева дисплее показывает сообщение "Heating" и оставшуюся разницу температур в %.

До тех пор, пока камера не нагреется соответствующим образом, включить автоклав невозможно. Стерилизатор готов к работе только после появления на дисплее сообщения "ready".

Процесс нагрева активируется автоматически, если аппарат, например, отключался от сети на ночь, а затем был снова подключен к сети. Процесс нагрева необходим для нагрева генератора, который будет достаточен для запуска цикла в любой момент.

Температура камеры можно контролировать по дисплею. Она может время от времени изменяться, никак не влияя на цикл стерилизации. Если промежуток времени между циклами мал, температура камеры высокая. Если промежуток времени между циклами велик, температура камеры снижается примерно до уровня температуры окружающего воздуха.

### <span id="page-16-0"></span>**1.5 Проведение функционального теста с биологическими / химическими индикаторами после установки аппарата**

Прежде чем приступать к работе DAC UNIVERSAL после установки или крупного ремонта, рекомендуется выполнить проверку процесса стерилизации с применением биологического или химического индикатора (класс 5), в соответствии с нормативными требованиями, действующими в вашей стране.

Дополнительные сведения о процедуре см. в разделе 3.9

### <span id="page-16-1"></span>**1.6 Отключение и подготовка аппарата DAC UNIVERSAL к транспортировке**

При необходимости транспортировать аппарат DAC UNIVERSAL следуйте нижеприведенным указаниям.

- a) Удалите емкость с маслом.
- b) Нажмите и удерживайте кнопку «Lubricate» («Смазать») до тех пор, пока на экране не появится сообщение «Low oil» («Низкий уровень масла»).
- c) Очистите камеру от попавших в нее остатков масла.
- d) Очистите маслораспределительное устройство и произведите отсос остаточного масла (также из отверстия внизу) при помощи шприца. Положите на маслораспределительное устройство полотенце или бумагу.
- e) Отключите автоматическую подачу воды в аппарат DAC UNIVERSAL, если она была подключена. Отключите аппарат DAC UNIVERSAL от источника воды.
- f) Опустошите бак для воды (см. раздел 6, шаг 11)
- g) Отключите подачу воздуха под давлением. Отсоедините шланг от впускного отверстие для воздуха.
- h) Отсоедините шланг от сливного отверстия.
- i) Удалите крышку.
- j) При помощи системного меню опустите держатель крышки (в форме полукруга):
- 1. Нажмите кнопку «Menu/Enter» («Меню/Ввод»).

2. Используйте кнопки «Up» («Вверх») или «Down» («Вниз»), чтобы найти параметр «Manual» («Ручной»). Нажмите «Menu/Enter» («Меню/Ввод»).

3. Используйте кнопки «Up» («Вверх») или «Down» («Вниз»), чтобы найти параметр «Close» («Закрыть»). Нажмите «Menu/Enter» («Меню/Ввод»).

4. Держатель крышки (в форме полукруга) опустится вниз.

5. Нажмите кнопку «Menu/Enter» («Меню/Ввод»), чтобы остановить держатель крышки (в форме полукруга) перед тем, как он коснется предохранительного кольца.

- k) Отключение аппарата DAC UNIVERSAL.<br>I) Накройте камеру красной зашитной крыі
- Накройте камеру красной защитной крышкой.

# <span id="page-16-2"></span>**2. Принцип действия**

Согласно стандарту EN13060, аппарат DAC UNIVERSAL классифицируется как автоклав класса S для наконечников, турбин, ультразвуковых инструментов для снятия зубного камня EMS Piezon Universal и цельных инструментов, которые помещаются в корзину.

Аппарат DAC UNIVERSAL автоматически очищает, смазывает и стерилизует наконечники и турбины. Шесть инструментов проходят цикл очистки, смазки и стерилизации примерно за 16 минут, после чего аппарат (после того, как он остынет) будет готов к следующему циклу.

Можно приобрести корзину (дополнительное оборудование) для очистки и стерилизации неразборных инструментов. Аппарат DAC UNIVERSAL снижает риск перекрестного инфицирования и гарантирует безупречный уход за вашими инструментами.

Автоклав DAC UNIVERSAL содержит датчик абсолютного давления. Значение абсолютного давления отображается на экране. Когда аппарат открыт, значение давления на экране равно текущему давлению окружающей среды. Если автоклав включен главным выключателем, но в данный момент не используется, то отображаемое на дисплее давление всегда равно 1 бар, если аппарат находится на уровне моря. При повышенном давлении значение может составлять ок. 1,03 бар, а при пониженном – ок. 0,98 бар.

**УКАЗАНИЕ:** Aвтоклав автоматически адаптируется к изменению условий давления.

### <span id="page-17-0"></span>**2.1 Очистка неупакованных инструментов**

Инструменты очищаются как изнутри, так и снаружи.

При использовании инструментального короба для массивных инструментов последние очищаются лишь снаружи.

### **Внутренняя очистка**

Внутренняя очистка гарантирует промывание распылительных каналов инструментов. Для внутренней очистки инструментов вода с помощью сжатого воздуха прогоняется по внутренним каналам, чтобы удалить все возможные загрязнения из каналов. Во время внутренней очистки внутренние каналы четырежды промываются водой.

### **Наружная очистка**

Аппарат DAC UNIVERSAL работает по методу "pulse wash" (многоциклический метод очистки). Этот метод предполагает применение воды под высоким давлением.

Автоклав DAC UNIVERSAL 3 раза промывает инструменты холодной водой и 1 раз — теплой, вследствие чего биопленка удаляется легче и быстрее. При помощи системы меню можно увеличить количество промывок холодной водой до 5, так что общее количество промывок составит 6 (5 холодной водой и 1 — теплой).

Неразборные инструменты следует очищать с наружной стороны путем промывки под пульсирующей струей холодной воды с использованием таблетки NitraClean (REF 60 53 842)...

Очищающие таблетки рекомендуются только для очистки неразборных инструментов с использованием корзины ( 61 26 200) или для очистки пустой камеры и внутренних шлангов автоклава DAC UNIVERSAL. Очистку пустой камеры следует выполнять по мере необходимости, но не реже одного раза в неделю во время процедуры «Проверка и очистка». Таблетку NitraClean tablet ( 60 53 842) помещают в пустую камеру перед началом цикла, при отключенной подаче масла, кроме того к крышке не должны прикрепляться инструменты. Для получения дополнительной информации см. раздел 6.0 или процедуру Check & Clean (Проверка и очистка).

**УКАЗАНИЕ:** Не помещайте таблетку NitraClean в бак для воды!

### <span id="page-17-1"></span>**2.2 Обработка маслом для неупакованных инструментов**

Перед началом цикла стерилизации каналы привода очищаются и обрабатываются маслом.

При использовании короба для массивных инструментов цикл обработки маслом следует отключить. После завершения цикла стерилизации автоматически включается цикл обработки маслом. **УКАЗАНИЕ:** Количество масла, используемого для смазки инструментов, в точности соответствует одному сеансу

лечения. Для оптимального ухода за инструментами необходим один цикл смазки в автоклаве DAC UNIVERSAL между пациентами.

**УКАЗАНИЕ:** Недостаток масла приводит к повреждению инструментов.

**УКАЗАНИЕ:** При работе аппарата DAC UNIVERSAL с загрузкой менее 6 инструментов существует вероятность выброса масла из оставшихся неиспользованными коннекторов адаптера. Во избежание замасливания поверхности инструментов рекомендуем загружать инструментами все 6 коннекторов крышки при каждом цикле. Кроме того, удостоверьтесь, что концы инструментов не направлены остриями на другие инструменты, но расположены так, как показано ниже, на изображении A:

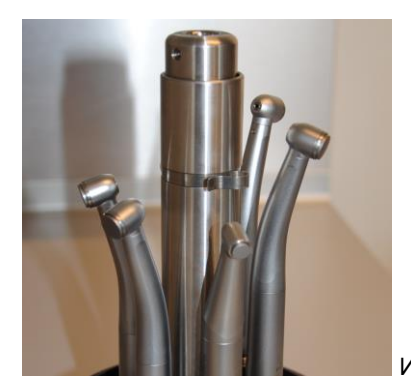

Изображение A

### <span id="page-18-0"></span>**2.3 Стерилизация неупакованных инструментов**

В начале и по окончании стерилизации инструменты проходят и внешний, и внутренний цикл стерилизации.

Во время цикла стерилизации инструменты попадают под воздействие потока насыщенного водяного пара. Пар откачивают через каналы привода и распыления инструментов. Данная функция называется «промывка противотоком».

Во время цикла стерилизации инструменты подвергаются воздействию пара высоких температур и давлений (в зависимости от выбранной программы). Можно выбирать между тремя различными программами стерилизации:

- 121°С, время стерилизации 15 минут
- 134°С, время стерилизации 3 минуты<br>• 134°С, время стерилизации 18 минут
- 134°С, время стерилизации 18 минут

Система контроля стерилизации:

Контрольная система стерилизации работает посредством одновременной регуляции давления и управления температурой. Это означает, что если температура или давление выйдут за пределы, установленные для стерилизации, на экране будет появляться сообщение об ошибке соответствующего кода.

### <span id="page-18-1"></span>**2.4 Стерилизация неупакованных инструментов**

См. Раздел 3.3 "Использование крышки для упакованных инструментов".

### <span id="page-18-2"></span>**2.5 Обработка инструментов**

Аппарат DAC UNIVERSAL предназначен для немедленного использования наконечников, турбин и ультразвуковых инструментов для снятия зубного камня EMS Piezon Universal. Это означает, что инструменты отправляются в аппарат DAC UNIVERSAL непосредственно со стоматологического кресла.

Чем дольше времени проходит до очистки и стерилизации инструментов в DAC UNIVERSAL, тем сильнее засыхает грязь, кровь и т.д., что усиливает необходимость в предварительной очистке. Сразу после завершения процесса стерилизации и охлаждения инструментов прямые и угловые наконечники и турбины можно ставить на стоматологическую установку.

В том случае, если инструменты не предназначены для немедленного использования, рекомендуется стерилизовать наконечники и турбины и хранить их в стоматологических пакетах. На пакетах должны быть обозначены дата и время обработки инструментов при помощи аппарата DAC UNIVERSAL, а также тот факт, что инструменты не предназначены для хирургических процедур.

**УКАЗАНИЕ:** Соблюдайте соответствующие требования, действующие в вашей стране.

Для этого выполните следующие действия:

#### **Информация по предварительной обработке:**

- 1. Снимите использованные/испачканные инструменты со шлангов стоматологического кресла при помощи стандартной процедуры.
- 2. Перенесите загрязненный инструмент в нестерильный участок в стерилизационной комнате.
- 3. Если прямые наконечники / турбины имеют видимые внешние загрязнения, выполните предварительную очистку, начиная с шага 4.
- 4. Поместите прямой или угловой наконечник / турбину в DAC UNIVERSAL и запустите процедуру очистки, обработки маслом и стерилизации.

### **Информация по последующей обработке:**

- 5. **ОСТОРОЖНО***:* После завершения процедуры стерилизации в DAC UNIVERSAL дайте сильно нагревшимся инструментам время остыть.
- 6. **УКАЗАНИЕ:** Согласно требованиям изготовителя инструментов, после механической очистки держатель инструментов необходимо смазать.
- 7. После охлаждения вы можете либо
	- запаковать прямые и угловые наконечники и турбины в специальную пленку для стоматологических инструментов, на которой четко указана дата и время, а также тот факт, что эти инструменты прошли обработку в DAC UNIVERSAL, однако они непригодны для хирургических вмешательств **УКАЗАНИЕ:** Соблюдайте соответствующие требования, действующие в вашей стране.

либо

 перенести прямые / угловые наконечники и турбины непосредственно на стоматологическую установку для немедленного использования.

510287-20.2 **19** 10.2013

При наличии вопросов обратитесь к уполномоченному поставщику!

На следующей иллюстрации показан обзор технологического процесса. Этот обзор представляет различные состояния температуры и давления на графике времени.

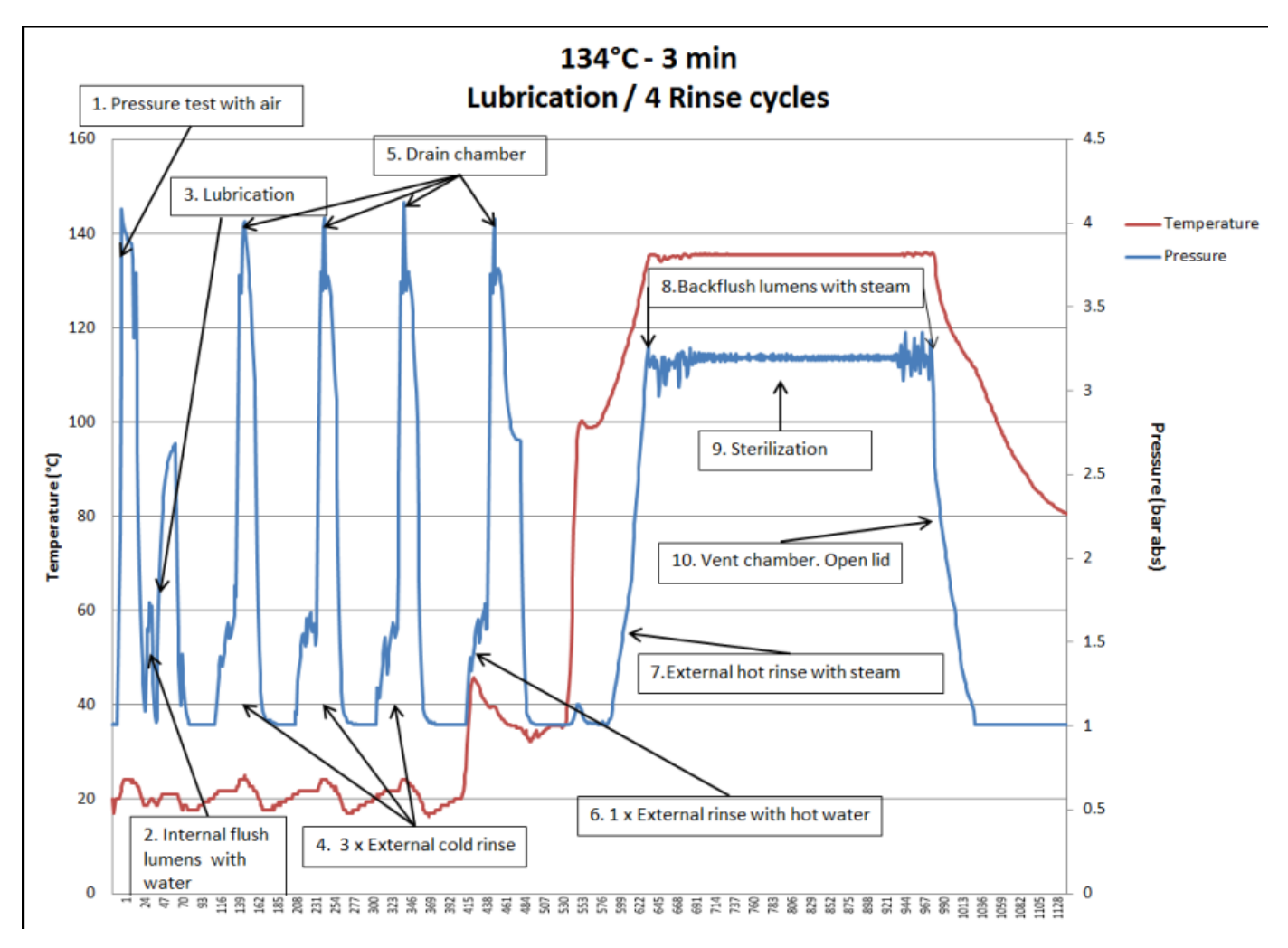

Таблица ниже представляет собой краткий обзор действий по программам из разделов 2.1-2.5.

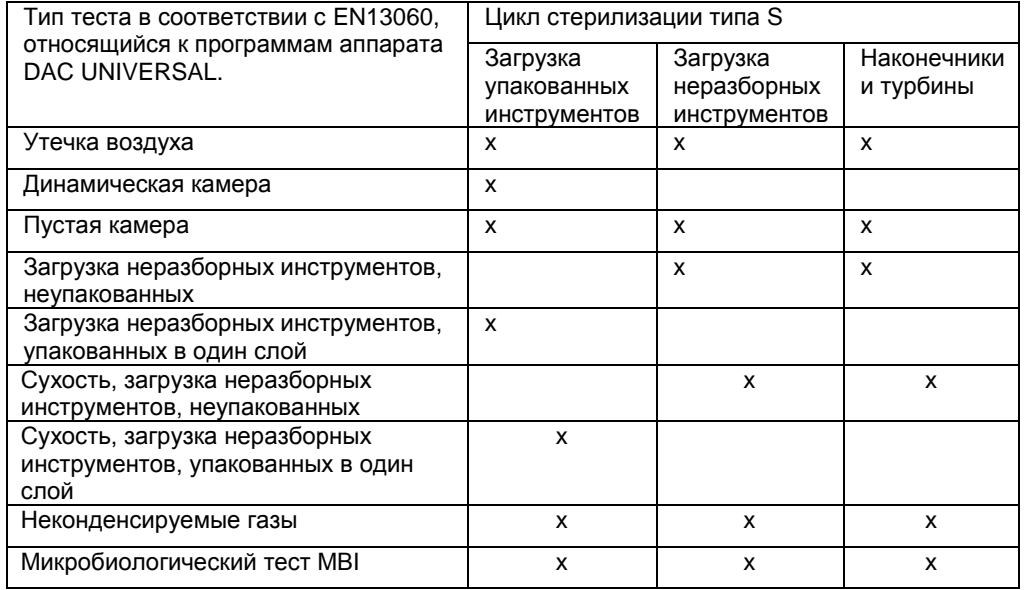

# <span id="page-20-0"></span>**3. Эксплуатация DAC UNIVERSAL**

Мы рекомендуем ознакомиться с дисплеем и системным меню аппарата DAC UNIVERSAL (приведено ниже) до прочтения данного раздела.

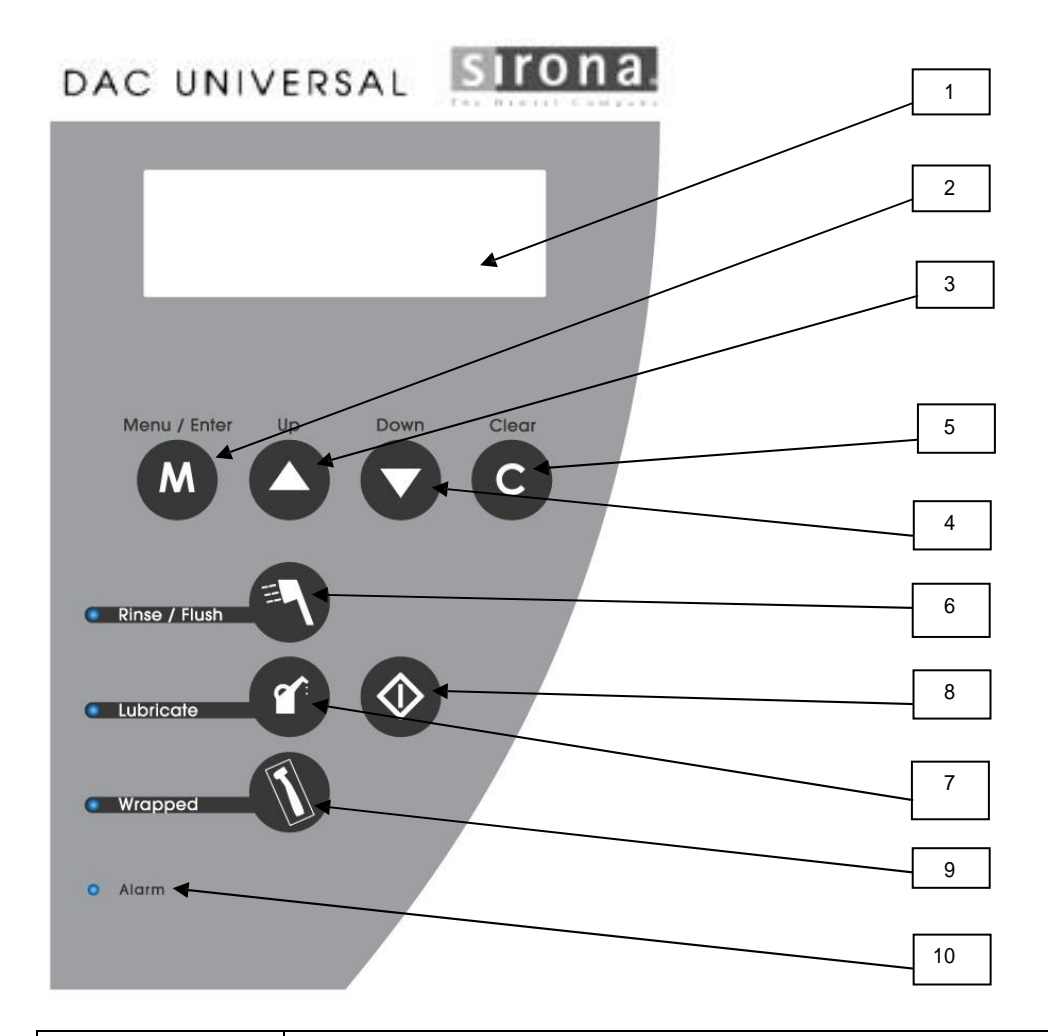

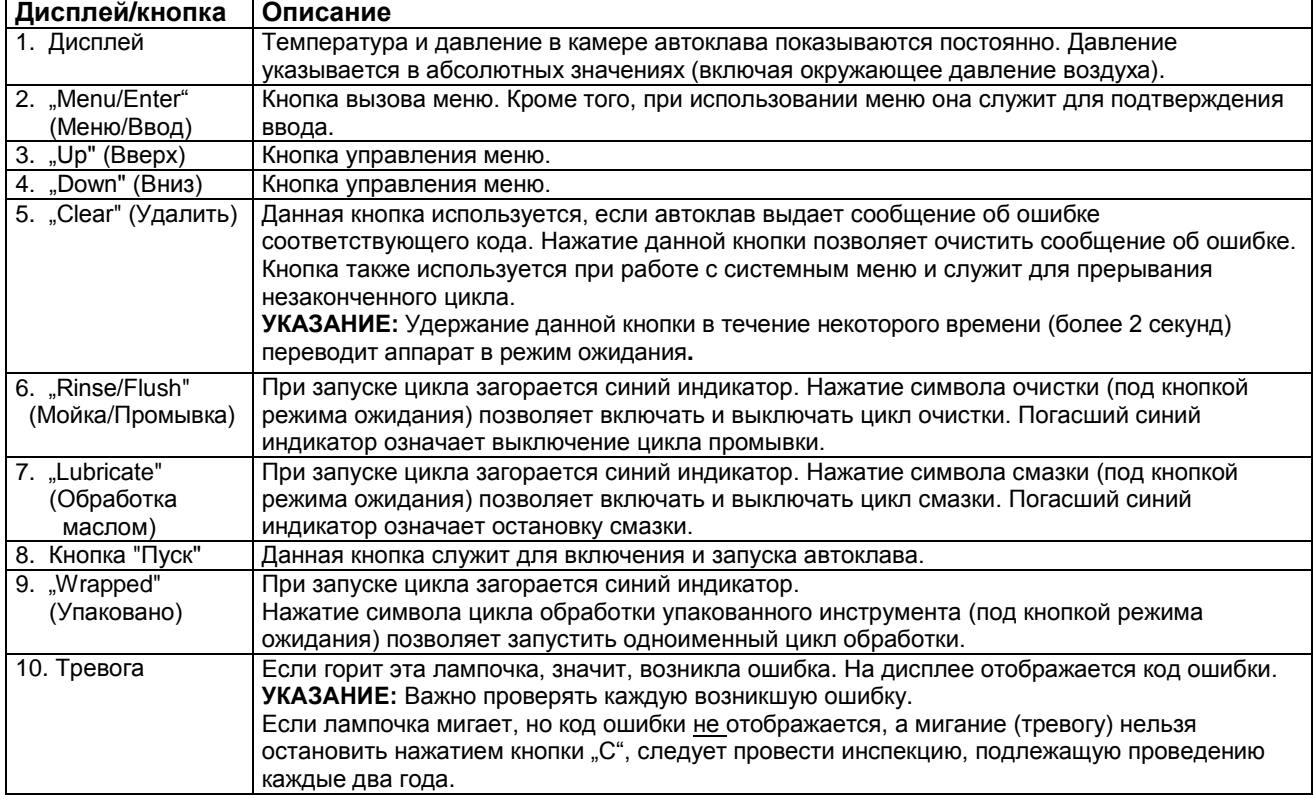

# <span id="page-21-0"></span>**3.1 Эксплуатация крышки адаптера**

Чтобы инициировать полный цикл стерилизации при температуре 134º C согласно стандартной программе, необходимо сделать следующее:

- 1. Удостоверьтесь, что все предварительные настройки согласно разделу 1.3 выполнены.
- 2. Поместите биологический/химический индикатор (держатель индикатора REF 60 51 788) на скобу крышки (см. раздел 1.5).

**УКАЗАНИЕ:** Соблюдайте инструкции по эксплуатации соответствующего производителя при работе с биологическим/химическим индикатором.

- 3. Очистите до шести (6) инструментов вручную и посмотрите, как описано производителем, все ли внутренние отверстия свободны.
- 4. Поместите каждый инструмент в соответствующий адаптер на крышке. В зависимости от типа аппарата и его адаптеров, возможно, потребуется протолкнуть инструмент в адаптер, активировать замок-защелку адаптера, затянуть кольцо с резьбой на инструменте.

При установке инструмента на адаптер вы должны услышать легкий щелчок; слегка потянув за инструмент, убедитесь, что он надежно закреплен на адаптере.

5. Введите крышку адаптеров в держатель крышки автоклава (см. рис. 1 ниже). При этом задвиньте крышку адаптеров полностью в держатель крышки.

**УКАЗАНИЕ***:* Если крышка была установлена неправильно, автоклав и/или инструменты могут получить повреждения.

**УКАЗАНИЕ:** Убедитесь в том, что инструменты, прикрепленные к адаптерам не слишком длинные - см. раздел 1.2.1

**УКАЗАНИЕ:** Не применяйте силу при креплении инструмента к адаптеру (применимо ко всем адаптерам). Инструменты должны крепиться к адаптеру без лишних усилий.

Если возникают затруднения при защелкивании или вкручивании инструмента в адаптер, существует возможность повреждения инструмента.

Компания Sirona Dental A/S не несет материальной ответственности за инструменты, поврежденные таким образом.

**УКАЗАНИЕ:** Помните, что при использовании адаптеров Sirona T1 CLASSIC-TE (REF) 60 51 705) не следует прилагать силу при установке инструмента на адаптер.

**УКАЗАНИЕ:** Осторожно установите наконечник на адаптер, не применяя силу. Инструмент должен очень легко защелкнуться на адаптере. Если при установке инструмента на адаптер присутствует значительное сопротивление, инструмент может получить повреждения. Компания Sirona Dental A/S не несет материальной ответственности за наконечники, поврежденные таким образом.

**УКАЗАНИЕ:** Всегда обращайтесь аккуратно с инструментами и следуйте инструкциям производителя инструментов.

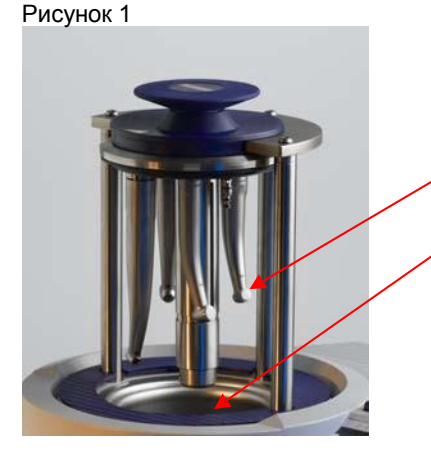

Проследите за тем, чтобы головки инструментов находились в пределах габаритов камеры. См. раздел 1.2.1.Чтобы проверить это, введите крышку адаптеров рукой в камеру и проверьте положение.

Как только фаза нагрева DAC UNIVERSAL будет завершена (стерилизатор автоматически начинает нагреваться, только если аппарат подключен к сети – см. раздел 1.4), можно запускать цикл стерилизации.

6. Прежде чем нажимать на кнопку пуска, убедитесь, что небольшие лампы рядом с соответствующими

символами Не забудьте нажать на кнопку с масленкой при стерилизации массивных инструментов в коробчатом держателе. Нажатие на эту кнопку выключает цикл обработки маслом в данной процедуре стерилизации! Если световой индикатор выключен (синий огонек не горит), в этом цикле обработки маслом не происходит.

При нажатии кнопки "Wrapped" (Упаковано) происходит автоматический пропуск цикла очистки и обработки маслом, т. е. лампочки рядом с кнопками выключены (нет синего огонька). См. раздел 3.3 "Использование крышки для упакованных инструментов".

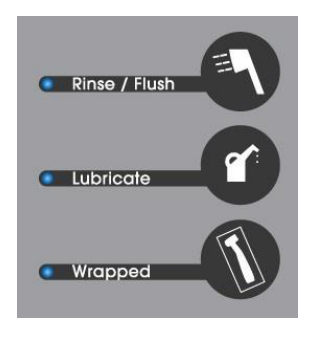

Цикл очистки

Цикл обработки маслом

Цикл стерилизации для упакованных инструментов

Прежде чем нажать на кнопку Пуск, убедитесь, что на дисплее отсутствует код ошибки.

**УКАЗАНИЕ:** Убедитесь, что камера пуста, прежде чем запускать цикл стерилизации.

7. Нажмите на кнопку Пуск. На дисплее появится предложение нажать предохранительное кольцо вниз.

Если не прижать предохранительное кольцо в течение 20 секунд, необходимо снова нажать кнопку Пуск. Сразу после активации предохранительного кольца крышка адаптеров DAC UNIVERSAL закрывается, и автоклав автоматически выполняет цикл очистки, обработки маслом (если опция не выключена) и стерилизации.

На дисплее в любое время видно, в какой фазе находится автоклав.

- 8. Дисплей показывает, какую процедуру в данный момент выполняет DAC UNIVERSAL. Как только цикл стерилизации завершен, на дисплее появляется сообщение "cycle complete" (Цикл завершен). Затем крышка снова автоматически откроется, и выдвинется из камеры примерно наполовину.
- 9. Дисплей отображает сообщение "cycle complete press C unload" (Цикл завершен Нажмите 'С' для разгрузки). Чтобы полностью открыть крышку адаптеров и достать инструменты, нажмите на кнопку "C", как написано на дисплее. Крышка полностью выйдет наружу. Этот процесс кроме того подтверждает, что цикл был завершен без ошибок, и все инструменты готовы в использованию.
- 10. Извлеките крышку из аппарата и поставьте ее на столешницу или дополнительный держатель. Удалите все инструменты из крышки адаптера. При необходимости осуществите процедуру упаковки - см. раздел 3.3

**△ ОСТОРОЖНО:** По завершении цикла необходимо удостовериться, что все инструменты по-прежнему надежно закреплены на адаптерах. Если какие-либо инструменты упали в камеру во время цикла или если инструмент не закреплен должным образом после завершения цикла, очистка и стерилизация прошли неудачно. Инструменты необходимо обработать повторно.

**<u>А</u> ОСТОРОЖНО:** Если инструменты установлены на неправильные адаптеры, которые не соответствуют инструментам, или если инструменты повреждены, стерилизация и очистка могут пройти неудачно. Инструменты необходимо обработать повторно.

#### **УКАЗАНИЕ.** Сушка

Наиболее эффективным способом сушки инструментов, в особенности полых, в аппарате DAC UNIVERSAL является их продувка воздухом. Воздух подается через воздушный фильтр, а затем через редукционный клапан и блок для продувки Expel-Unit, включенные в конструкцию DAC UNIVERSAL. Во избежание перекрестного загрязнения клапан блока для продувки Expel Unit обособлен от каналов, соединенных с камерой. Во время продувки спускной клапан открывается, создавая движение воздуха в стерилизационной камере.

**△ ОСТОРОЖНО:** Не допускайте, чтобы голова находилась непосредственно над стерилизатором во время его открытия, т.к. при этом из аппарата высвобождается некоторое количество пара. И не удерживайте крышку при ее открытии.

**<sup></sub>А ОСТОРОЖНО:** Даже если крышка адаптеров открыта наполовину или полностью, инструменты остаются</sup> горячими. Если необходимо взять крышку адаптера или положить ее для остывания, касайтесь только пластмассовой части крышки.

**УКАЗАНИЕ:** Концы остывающих инструментов должны быть направлены вверх во избежание коррозии, как показано на изображении 1 ниже.

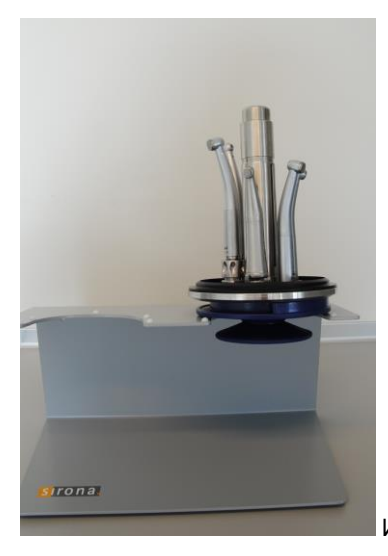

Изображение 1.

Чтобы положить крышку адаптеров для остывания, беритесь за нее только в местах, окрашенных синим цветом. Во время фазы остывания головки инструментов должны быть направлены вверх во избежание коррозии. Существует специальный держатель крышки ( 62 59 109) для крышки, который гарантирует остывание крышки в нужном положении. Теперь можно установить в DAC UNIVERSAL новую крышку и запустить новый цикл. Дополнительные крышки с различными адаптерами ( 60 51 739) можно заказать отдельно.

**УКАЗАНИЕ:!** Если инструменты необходимо хранить длительное время (например, в выходные дни), следует продуть их вручную сжатым воздухом (в горизонтальном положении), прежде чем упаковать. Это позволяет удалить из инструментов конденсатную влагу, способную вызвать их внутреннюю коррозию.

**УКАЗАНИЕ:** Используйте сжатый воздух под давлением (бар), указанном производителем инструмента.

### <span id="page-23-1"></span><span id="page-23-0"></span>**3.2 Использование коробчатого держателя**

Для стерилизации массивных изделий в DAC UNIVERSAL вам следует купить набор коробов ( 61 26 200), состоящий из металлического короба и специальной крышки, см. рисунок.

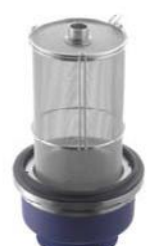

Коробчатый держатель с крышкой – REF 61 26 200

Порядок работы:

- 1. Снимите крышку с автоклава.
- 2. Если инструменты очень загрязнены, перед помещением в корзину необходимо провести их предварительную очистку согласно рекомендациям изготовителя.
- 3. Откройте защелку короба, возьмитесь за ручку на малой крышке и снимите ее с короба. Положите в короб до 5 массивных продуктов – по возможности острым концом вниз. **УКАЗАНИЕ:**Крепление маленькой крышки к корзине не должно быть ничем затруднено, т. е. инструменты не должны препятствовать закрытию крышки.
- 4. Держите малую крышку за ручку и закройте короб так, чтобы крышка зафиксировалась. **УКАЗАНИЕ:** Выступ маленькой крышки должен легко поворачиваться внутрь и наружу, как показано на рисунке выше.
- 5. Положите таблетку NitraClean (REF) 60 53 842) на дно пустой камеры перед началом цикла.
- 6. Поставьте короб / крышку в (полукруглый) держатель крышки на автоклаве DAC UNIVERSAL. Крышка должна **ПОЛНОСТЬЮ** войти в держатель на автоклаве DAC UNIVERSAL.
- 7. **УКАЗАНИЕ:**Если крышка закрыта неправильно, автоклав и/или коробчатый держатель и/или инструменты могут получить повреждения. Прежде чем включить стерилизатор, убедитесь, что при закрытии не были зажаты инструменты.
- 8. Чтобы пропустить смазку инструментов, необходимо нажать кнопку «Lubricate» («Смазать») небольшой голубой индикатор рядом с кнопкой погаснет. (См. также раздел 3.8) Удостоверьтесь, что индикатор рядом с кнопкой «Rinse/Flush» («Ополаскивание/промывка») включился и сообщений об ошибках не поступало.

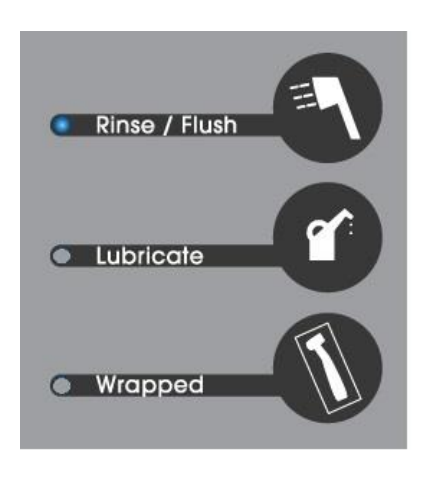

**УКАЗАНИЕ:** Перед началом цикла удостоверьтесь, что в камере содержится ТОЛЬКО таблетка NitraClean.

9. Включите автоклав нажатием кнопки запуска, а затем (в течение 20 секунд) предохранительного кольца. Автоклав DAC UNIVERSAL автоматически выполнит циклы промывки и стерилизации. Например, стандартная программа при 134°С занимает приблизительно 16 минут. На дисплее аппарата отображается информация об этапе программы, выполняемой автоклавом.

- 10. Дисплей отображает сообщение "cycle complete press C unload" (Цикл завершен Нажмите 'С' для разгрузки). .<br>Чтобы полностью открыть крышку, нажмите на кнопку "С", как написано на дисплее.
- 11. Выньте крышку корзины из держателя на автоклаве DAC UNIVERSAL (в форме полукруга) после окончания цикла. И поместите ее на стол или в настенный и настольный держатель (REF 62 59 109). **ОСТОРОЖНО:** Металлическая часть крышки очень горячая. Пластмассовая часть корзины может быть горячей.
- 12. **УКАЗАНИЕ**:После того, как инструменты остынут, при необходимости их можно повторно стерилизовать в упакованном виде (см. раздел 3.3).
- 13. После завершения цикла автоклав автоматически активирует обработку маслом для следующего цикла.

### <span id="page-24-0"></span>**3.3 Использование крышки для упакованных инструментов**

Для стерилизации упакованных инструментов (неразборных инструментов, наконечников или турбин) при помощи аппарата DAC UNIVERSAL необходимо купить крышку для упакованных инструментов и фильтр для стерилизации (REF 62 59 092). Номер для заказа включает стерильный фильтр и специальную крышку для упакованных инструментов. См. рисунок ниже.

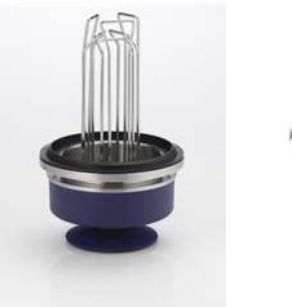

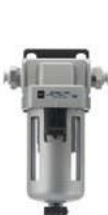

Крышка для упакованных инструментов и фильтр для стерилизации - REF 62 59 092

### <span id="page-25-0"></span>**3.3.1 Совместимость**

Крышку для упакованных инструментов можно использовать с аппаратом DAC UNIVERSAL, имеющим следующие серийные номера и версии программного обеспечения:

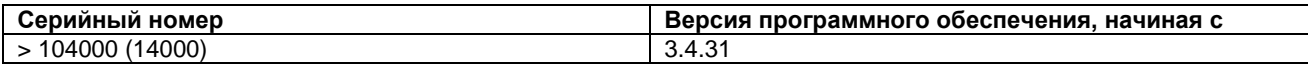

Если на аппарате DAC UNIVERSAL установлена более ранняя версия программного обеспечения по сравнению с указанной выше, требуется обновление программного обеспечения.

Для этого необходимо обратиться к уполномоченному поставщику.

Номер версии программного обеспечения можно посмотреть в меню, в разделе «About» («Информация о»).

### <span id="page-25-1"></span>**3.3.2 Стерилизуйте инструменты перед упаковкой**

### **УКАЗАНИЕ:**

Инструменты, которые необходимо обработать в цикле DAC UNIVERSAL для упакованных инструментов, прежде нуждаются в очистки и стерилизации в рамках одного из трех стандартных циклов для неупакованных инструментов – см. раздел 3.1. и 3.2.

### <span id="page-25-2"></span>**3.3.3 Инструкции по работе программы для упакованных инструментов**

- 1. Извлеките крышку для прямых и угловых наконечников из автоклава.
- 2. Упакуйте три (3) инструмента по отдельности.

**УКАЗАНИЕ:** Упаковочный материал, используемый на крышке для упаковки инструментов в DAC UNIVERSAL, должен соответствовать стандарту EN 868. Герметично закрываемые бумажные пакеты и герметично закрываемые прозрачные пакеты или шланги, изготовленные из пористого материала и пластиковой композитной пленки, следует заполнять только на 3/4 от их общего объема.

**УКАЗАНИЕ:** Избыточное заполнение может привести к натяжению швов. Расстояние между стерилизуемым изделием и герметично закрываемым швом под уплотнительным кольцом должно быть не менее 30 мм.

3. Прикрепление биологических/химических индикаторов

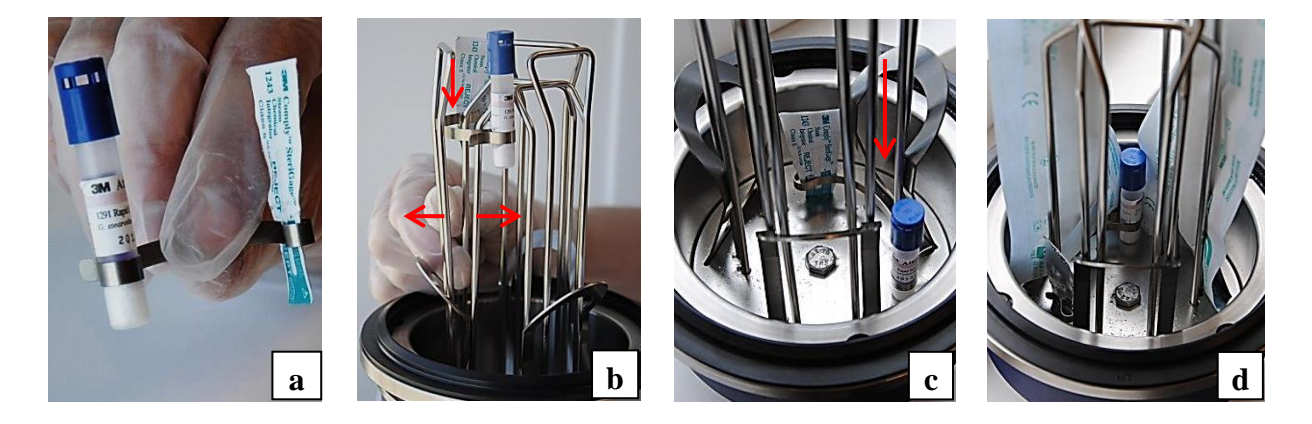

- a) Поместите индикатор на скобу. Большая круглая выемка для биологического индикатора, меньшая для химического (химический индикатор Comply SteriGage для работы с паром)
- b) Поместите маленькую скобу между двумя прутьями, загнутыми к центру крышки.
- c) Как можно дальше подтолкните маленькую скобу в сторону днища крышки.
- d) Теперь упакованный инструмент можно поместить между двумя прутьями и протолкнуть к дну крышки. Другой упакованный инструмент можно поместить в крышку без создания препятствия для индикаторов.
- 4. Максимальное число инструментов для одновременной загрузки три (3) штуки. Поместите каждый в держатель из прутьев.

Поместите упакованный инструмент между двумя главными прутьями и зафиксируйте его при помощи пружинной проволоки у дна каждого зажима, как показано на изображении 1..

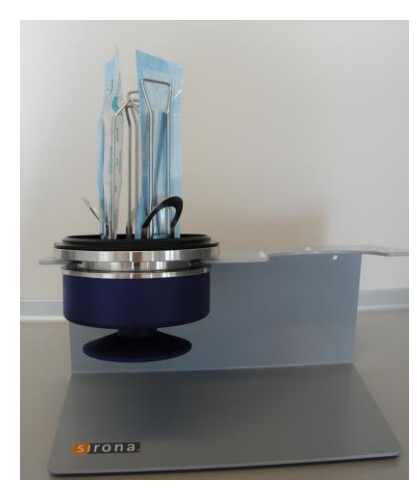

Изображение 1

**УКАЗАНИЕ***:* Упакованные наконечники и турбины необходимо помещать таким образом, чтобы их концы вначале проходили между прутьями, а потом опускались внутрь крышки.

Упакованные инструменты необходимо расположить таким образом, чтобы прозрачная сторона пакета была направлена кнаружи.

Следите за тем, чтобы инструменты были надежно зажаты между проволоками и не могли выехать из них во время цикла. После размещения упакованных инструментов на проводах крышки слегка потяните инструмент, чтобы убедиться в прочности его фиксации между проводами.

- 5. Установите крышку в соответствующий держатель (полукруглое кольцо). **УКАЗАНИЕ***:*Важно зафиксировать крышку таким образом чтобы она плотно прилегала к держателю. **УКАЗАНИЕ:** Если крышка закрыта неправильно, автоклав и/или крышка и/или инструменты могут получить повреждения.
- 6. Прежде чем запустить автоклав, убедитесь, что при закрытии не были зажаты инструменты. **УКАЗАНИЕ:**Перед началом цикла удостоверьтесь, что камера пуста.
- 7. Выберите цикл для упакованных инструментов, нажав на кнопку "Wrapped" (Упаковано). При нажатии кнопки "Wrapped" (Упаковано) происходит автоматический пропуск цикла очистки и обработки маслом, т. е. лампочки рядом с кнопками выключены (нет синего огонька).

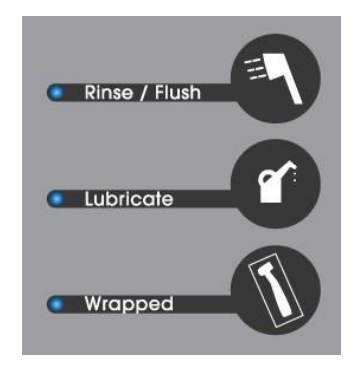

Цикл очистки

Цикл обработки маслом

Цикл стерилизации для упакованных инструментов

**УКАЗАНИЕ:** Прежде чем нажать на кнопку Пуск, убедитесь, что на дисплее нет кода ошибки.

- 8. Запустите автоклав, нажав на кнопку Пуск.
- 9. На дисплее вам будет предложено нажать на кнопку "М", чтобы подтвердить выбор цикла для упакованных инструментов. Подтвердите выбор нажатием на кнопку "М".
- 10. Включите автоклав нажатием на предохранительное кольцо. (Действия 7, 8 и 9 следует выполнить в течение 20 секунд.) После этого автоклав DAC UNIVERSAL выполнит стандартную программу при 134 °С, в которой этапы промывки и смазывания пропускаются. Стерилизация занимает 3:10 минут. На дисплее аппарата отображается информация об этапе программы, выполняемой автоклавом..
- 11. На дисплее отображается сообщение "Cycle complete press C to unload" (Цикл завершен Для разгрузки нажать C).

Нажмите на кнопку "С", как указано на дисплее, чтобы полностью поднять крышку.

12. Снимите синюю крышку после цикла с полукруглого кольца и установите ее на стол или в держатель крышки. **ДА ОСТОРОЖНО:** Металлическая часть крышки очень горячая. Пластмассовая часть корзины может быть горячей.

- 13. После остывания инструменты можно поместить на хранение и/или использовать. **УКАЗАНИЕ:** После завершения цикла обработки упакованного инструмента проверьте герметично закрываемые бумажные пакеты и убедитесь, что они полностью сухие и плотно закрыты. Если это не так, вернитесь к шагу 1 и начните процедуру с начала.
- 14. **УКАЗАНИЕ:** После цикла автоклав автоматически деактивирует предыдущий цикл для упакованных инструментов и возвращается в стандартный режим.

### <span id="page-27-0"></span>**3.4 Выбор программы**

Аппарат DAC UNIVERSAL имеет три разные программы, которые могут применяться в зависимости от потребности. Три программы и длительность их цикла приведены ниже:

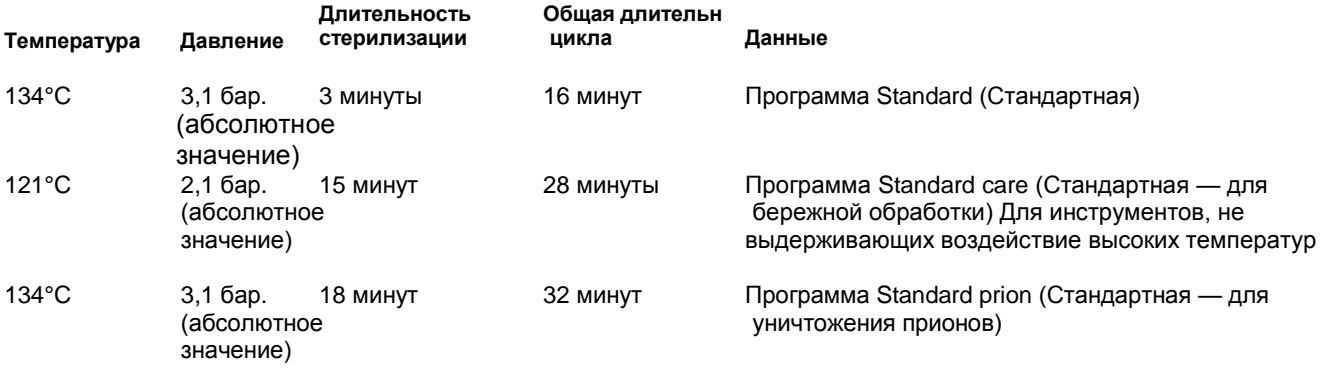

Можно выбирать различные программы через меню (см. раздел 3.5.)

Аппарат DAC UNIVERSAL запоминает последнюю выбранную программу, использованную до отключения аппарата это также происходит в случае отключения электроэнергии.

**УКАЗАНИЕ:** Максимальные значения температуры внутри камеры во время различных программ стерилизации указаны ниже.

- 137 °С во время программ Standard (Стандартная) и Standard prion (Стандартная для уничтожения прионов)
- 124 °С во время программы Standard care (Стандартная для бережной обработки)

Заблокированные программы (не работающие программы)

В рамках процедур утверждения в практике / клинике возможно заблокировать программы DAC-UNIVERSAL, не используемые конкретным пользователем.

Чтобы снять блокировку программы, обратитесь к уполномоченному поставщику. Заниматься этим вопросом должен только обученный и сертифицированный технический специалист.

### <span id="page-27-1"></span>**3.5 Использование меню**

Меню аппарата DAC UNIVERSAL дает пользователю различные возможности. Эти возможности и принципы использования меню описаны ниже.

Для перехода на уровень меню 1 нажмите кнопку "Меnu", а затем выберите нужный пункт кнопками "Up" (Вверх) или "Down" (Вниз). Затем нажмите "Enter" для подтверждения выбора. На каждом уровне меню нажимайте "Up" или "Down" до тех пор, пока не дойдете до нужного пункта, затем нажмите "Enter" для подтверждения.

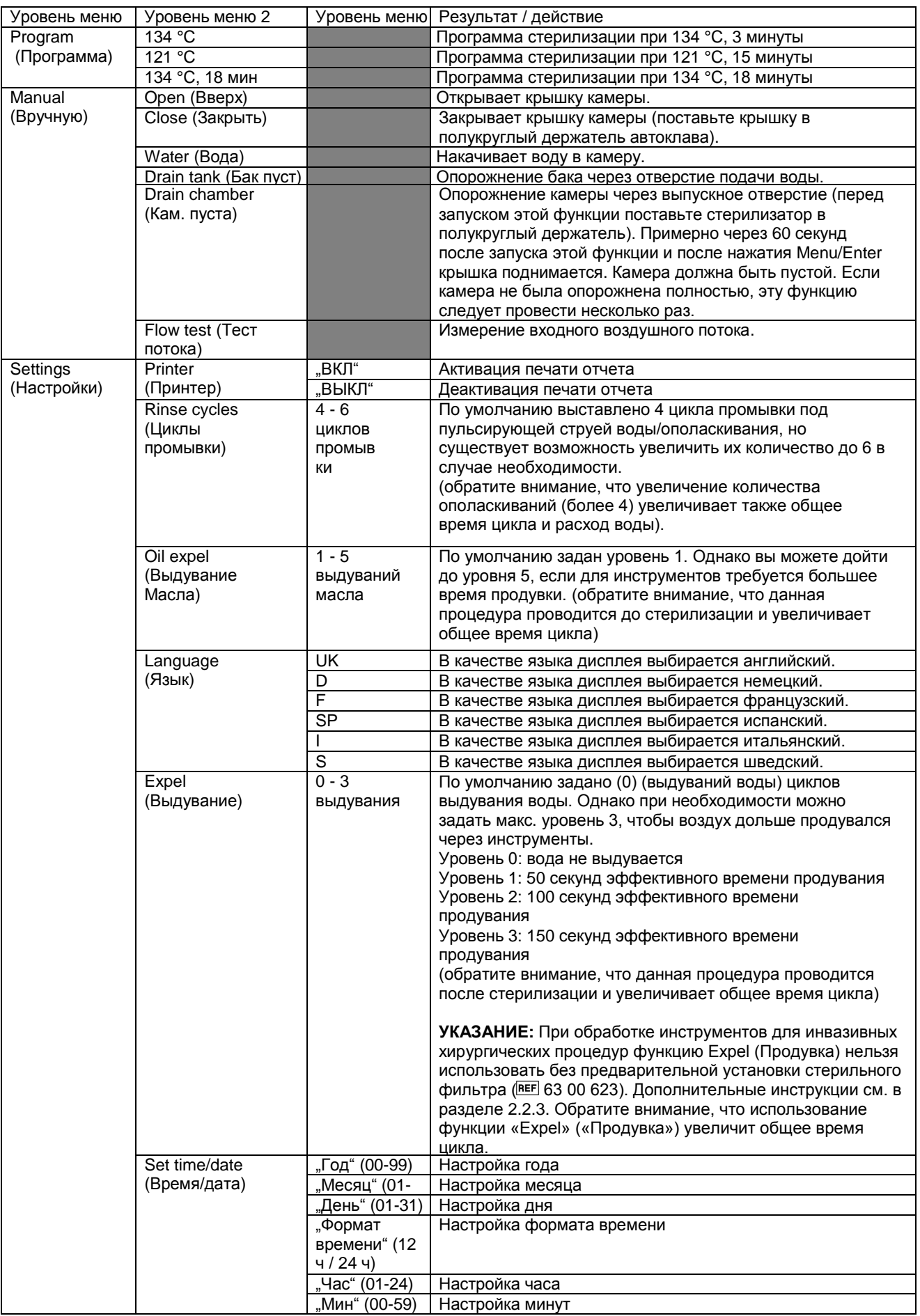

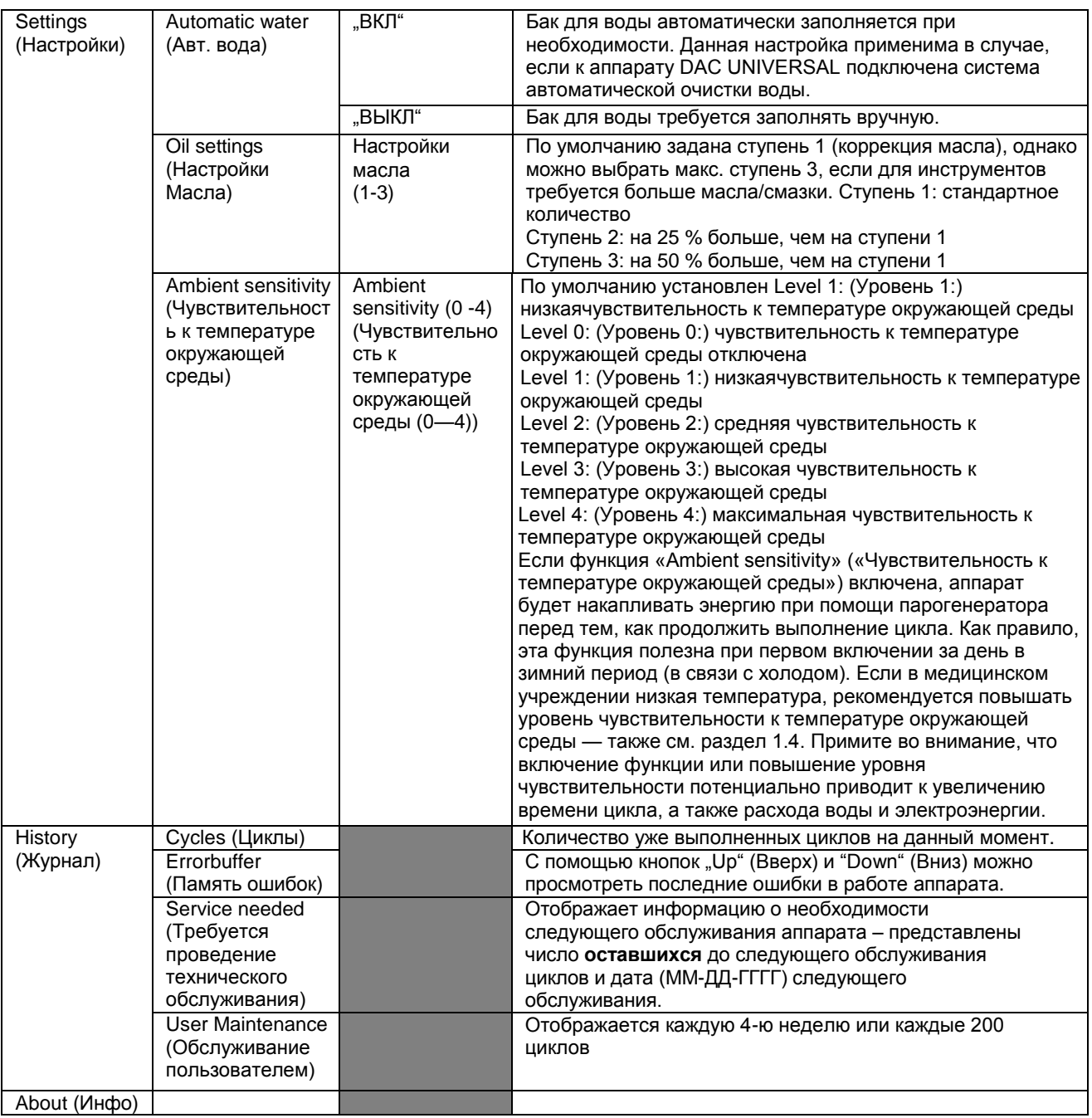

### <span id="page-30-0"></span>**3.6 Сброс настроек меню**

В случае необходимости сброса настроек меню до настроек по умолчанию, выполните следующие шаги:

1. На дисплее должно отображаться сообщение "Готовность 134°C".

2. Нажмите кнопку цикла стерилизации вместе с кнопкой "Menu/Enter".

В результате в меню следующие значения будут возвращены к настройкам / значениям по умолчанию:<br>Программа: 134 °С

Программа: 134 °C<br>Принтер: ВЫКЛ. Принтер: ВЫІ<br>Язык: UK язык: U<br>Продувка масла: 1 Продувка масла: 1 Настройки масла: 1<br>Циклы продувки: 2 Циклы продувки: 2<br>Продувка воды: 0 Продувка воды: 0 Чувствительность 1 к температуре окружающей среды:

# <span id="page-31-0"></span>**3.7 Показания дисплея**

При использовании стерилизатора в обычном режиме дисплей всегда показывает текущее время, температуру в камере (°C) и давление в камере. Давление в камере отображается как абсолютное значение в бар (атмосферах).

На дисплее текущее состояние системы отображается следующим образом:

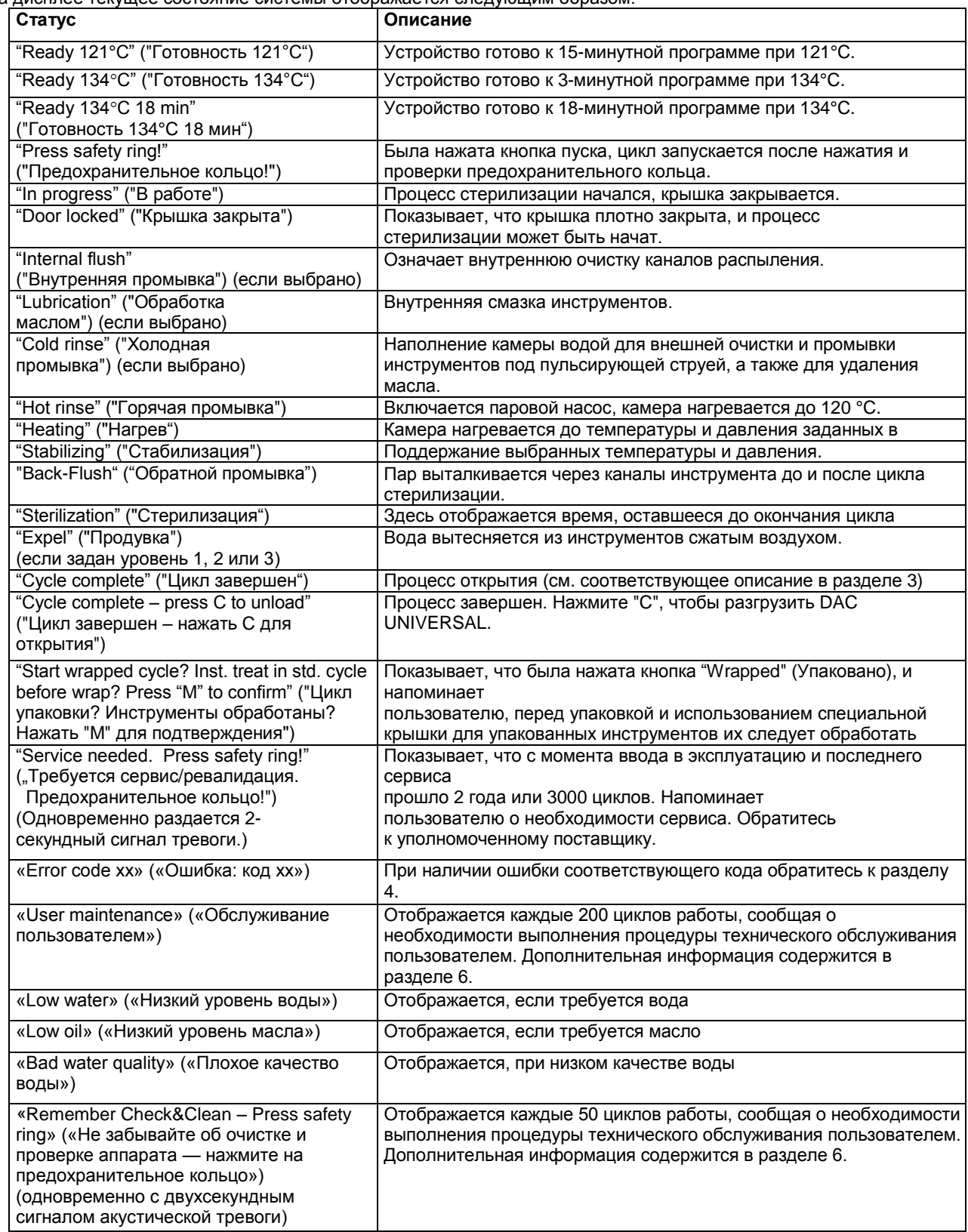

### <span id="page-32-0"></span>**3.8 Особые программные требования**

Существует возможность настроить программу на DAC UNIVERSAL с учетом предпочтений пользователя. Ниже приведена более подробная информация по этой теме.

#### Пропуск фрагментов цикла

Если необходимо пропустить фрагменты цикла, нужно нажать на кнопку, обозначающую соответствующий фрагмент цикла, который вы хотите пропустить. Если синий индикатор выключен, значит, соответствующий цикл будет пропущен.

Например, нужно нажать кнопку Очистка, если необходимо пропустить цикл очистки – синий индикатор немедленно погаснет. Нажмите кнопку Масло, если вы не желаете оставлять цикл обработки маслом – синий индикатор немедленно погаснет. После этого запустите DAC UNIVERSAL как обычно.

**УКАЗАНИЕ**: Программу стерилизации отключить невозможно.

После завершения цикла, в котором были пропущены фрагменты программы, при следующем запуске автоматически снова выполняется полный цикл. Это позволяет исключить вероятность того, что в конкретном цикле какие-то важные фрагменты будут пропущены.

**УКАЗАНИЕ:** Если вы используете короб для массивных изделий, необходимо выключить цикл обработки маслом, т.к. эти изделия не подлежат обработке маслом.

### <span id="page-32-1"></span>**3.9 Плановые проверки**

Соблюдайте принятые в вашей практике / клинике, а также обязательные национальные плановые проверки.

Для планового контроля работы аппарата DAC UNIVERSAL необходимо пользоваться сертифицированными споровыми тестами, либо биологическими или химическими индикаторами (class 5), в соответствии с требованиями нормативных документов, действующими в вашей стране.

**УКАЗАНИЕ:** При работе с биологическим/химическим индикатором необходимо следовать инструкциям по эксплуатации от производителя.

Ежедневные проверки:

При каждом процессе стерилизации важно использовать химический индикатор (класс 5). См. инструкции с 1. по 7. ниже.

### Еженедельные проверки:

Один раз в неделю – либо согласно требованиям, действующим в вашей стране – используйте биологический индикато, чтобы гарантировать правильную стерилизацию. Этот биологический индикатор может иметь форму<br>цилиндра (например, биологический индикатор быстрого действия 3M Attest ™ для стерилизации проточным паром), конверт или аналогичная упаковка, которую можно поместить внутрь тестера

спор/PCD – см. инструкции с 1. по 7. ниже.

В некоторых странах биологические тесты не требуются – в любом случае выполняйте соответствующие требования своей страны.

### <span id="page-32-2"></span>**3.9.1 Необходимые процедуры**

### **Крышка адаптера - инвазивные процедуры:**

1. При проверке результата стерилизации инструментов, используемых для хирургического инвазивного лечения поместите биологический/химический индикатор в устройство для исследования процесса PCD (REF 60 51 820). После этого установите PCD на адаптере ISO/INTRAmatic (REF) 60 51 648), на крышке.

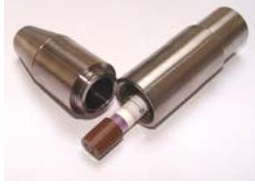

Картина 1. Размещение индикатора **REF** 60 51 820

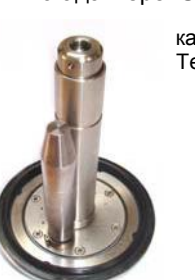

картина 2. Тестер спор / PCD

#### Крышка адаптера - неинвазивные процедуры:

2. Для проверки результата стерилизации инструментов, используемых для неинвазивного лечения, можно воспользоваться одним из двух вариантов:

- a) Поместите биологический/химический индикатор в держатель индикатора (см. рисунок 3 ниже) и защелкните держатель индикатора на крышке, на гравированном участке (см. рисунок 4 ниже).
- b) Зафиксируйте биологический/химический индикатор на крышке с помощью держателя. (см. рисунок 4, где показано место размещения).

Держатель индикатора REF 60 51 788

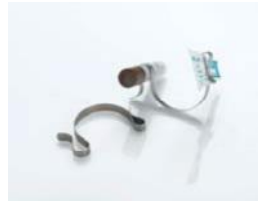

Тестер спор / PCD

картина 3.

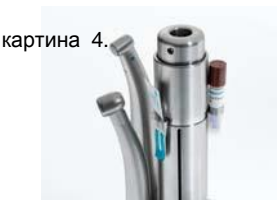

3. Поместите наконечники/турбины в соответствующие адаптеры крышки аппарата DAC UNIVERSAL. Следует выбрать типичные инструменты, используемые в повседневной практике.

- 4. Запустите обычный цикл очистки, обработки маслом и стерилизации.
- 5. **ОСТОРОЖНО:** Затем дайте камере остыть.. Снимите биологический**/химический** индикатор с крышки и выполните обработку в соответствии с производителя
- 6. В качестве контроля стерилизации сразу после установки выполните этот тест не менее одного раза.

### **Крышка корзины - неразборные инструменты:**

7. Если вы в ходе плановой деятельности обрабатываете массивные инструменты в дополнительном коробе, одновременно выполните проверку индикатора, поместив биологический**/химический** индикатор в короб вместе с (5) репрезентативными массивными инструментами.

**<sup>A</sup>** ОСТОРОЖНО: Если биологический индикатор, используемый при еженедельной проверке, имеет положительный результат (что означает, что не все споры уничтожены), показания химического индикатора указывают на невозможность принять результаты стерилизации, не используйте инструменты, прошедшие обработку со времени последнего цикла с положительными результатами проверки биологическими/химическими индикаторами. Не используйте аппарат DAC UNIVERSAL. Обратитесь к уполномоченному поставщику.

### <span id="page-33-0"></span>**3.9.2 Дополнительные рекомендованные процедуры**

Раз в неделю, после прохождения цикла, с целью проверки качества очистки рекомендуется проводить пробу на остаточный белок при помощи детектора белка. Мы рекомендуем использовать тест Valisafe Pro TEST Q. Чтобы приобрести его, обратитесь к уполномоченному поставщику, или посетите сайт [www.valisafe.com](file:///E:/Projekte/20130529/www.valisafe.com)

<span id="page-33-1"></span>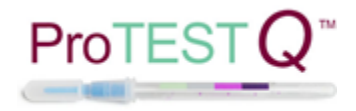

### <span id="page-34-0"></span>**4 Руководство пользователя по информационным сообщениям**

Если на дисплее DAC UNIVERSAL отображается сообщение, важно с точностью выяснить его значение и узнать о действиях, которые следует предпринять. Далее вы найдете список кодов различных сообщений об ошибках.

**УКАЗАНИЕ:** Если на дисплее DAC UNIVERSAL отобразилось сообщение, то нельзя быть уверенным в том, что выполнен полный цикл, поэтому инструменты должны считаться нестерильными и необходимо запустить новый полный цикл.

Если сообщение возникло во время стерилизации, соответствующая информация отобразится на дисплее при открытии крышки. Для устранения ошибки и для запуска нового полного цикла необходимо нажать кнопку M одновременно с кнопкой C (это указание также отобразится на дисплее).

Если мигание индикатора тревоги не сопровождается акустическим сигналом тревоги, это означает, что с момента последнего технического обслуживания выполнено 3000 циклов или прошло 24 месяца. Обратитесь к уполномоченному поставщику для подачи заявки на техническое обслуживание автоклава DAC UNIVERSAL, которое требуется проводить раз в два года. В это время, если мигает только индикатор тревоги и на дисплее не отображаются коды каких-либо других ошибок, аппарат все еще можно использовать.

after which it will open completely.

В случае возникновения сообщения раздается акустический сигнал тревоги и сообщение отображается на дисплее. Перед сбросом сигнала тревоги запишите код ошибки. Нажмите кнопку «C», чтобы убрать сигнал тревоги и очистить дисплей.

При нажатии кнопки «C» крышка приподнимается в течение приблизительно 2 секунд, затем останавливается и, после понижения температуры до 104 «C», открывается полностью.

Чтобы блокировать эту функцию безопасности и полностью открыть крышку, кнопку "С" можно нажать снова. При каждом нажатии кнопки крышка будет в течение 2 секунд двигаться вверх вплоть до крайнего положения. Тем не менее, мы не рекомендуем использовать эту функцию.

**<sup>△</sup>△ ОСТОРОЖНО:** Не открывать, если температура выше 104 °С (отображается на дисплее). Из камеры может выходить горячий водяной пар.

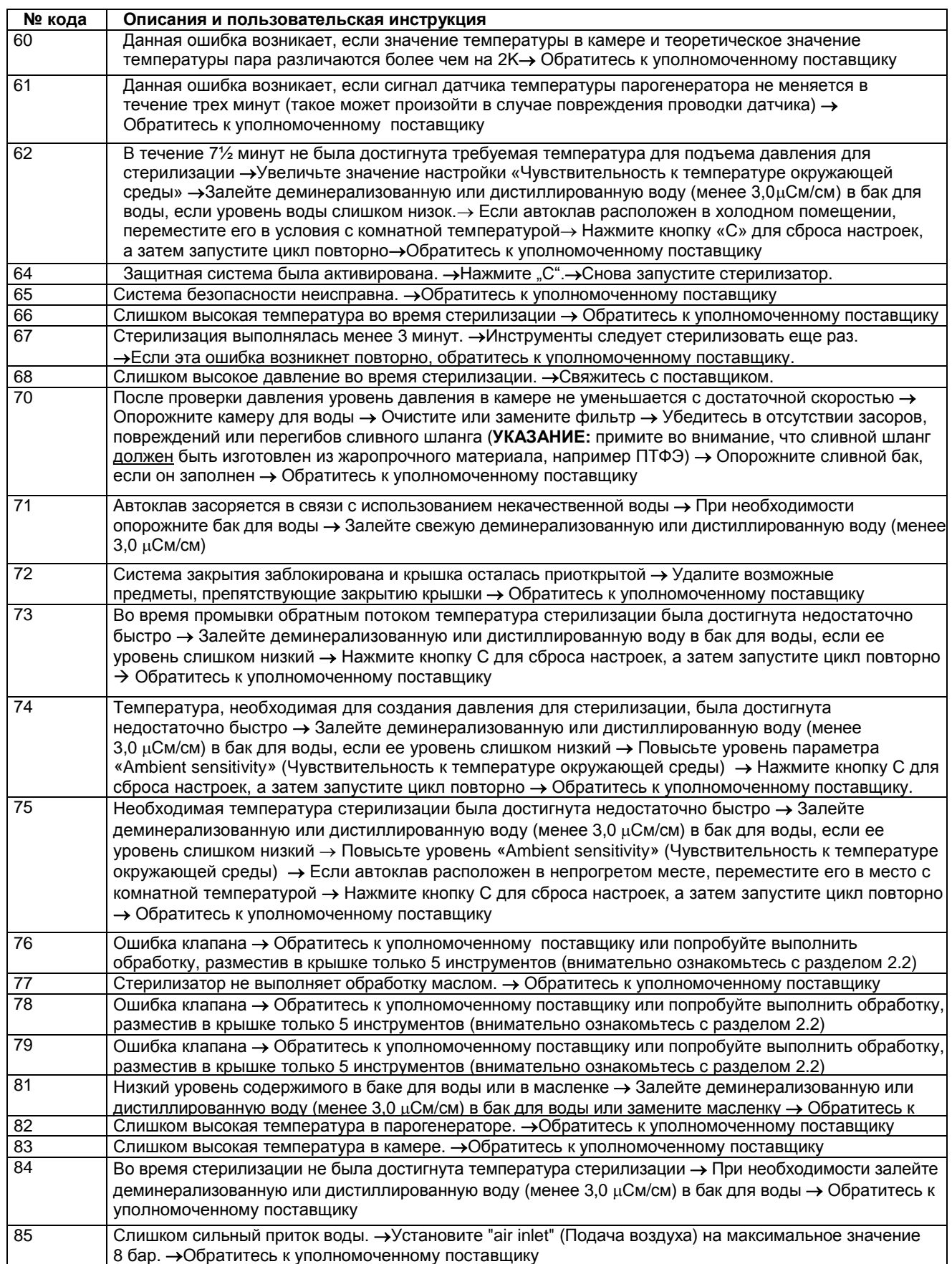

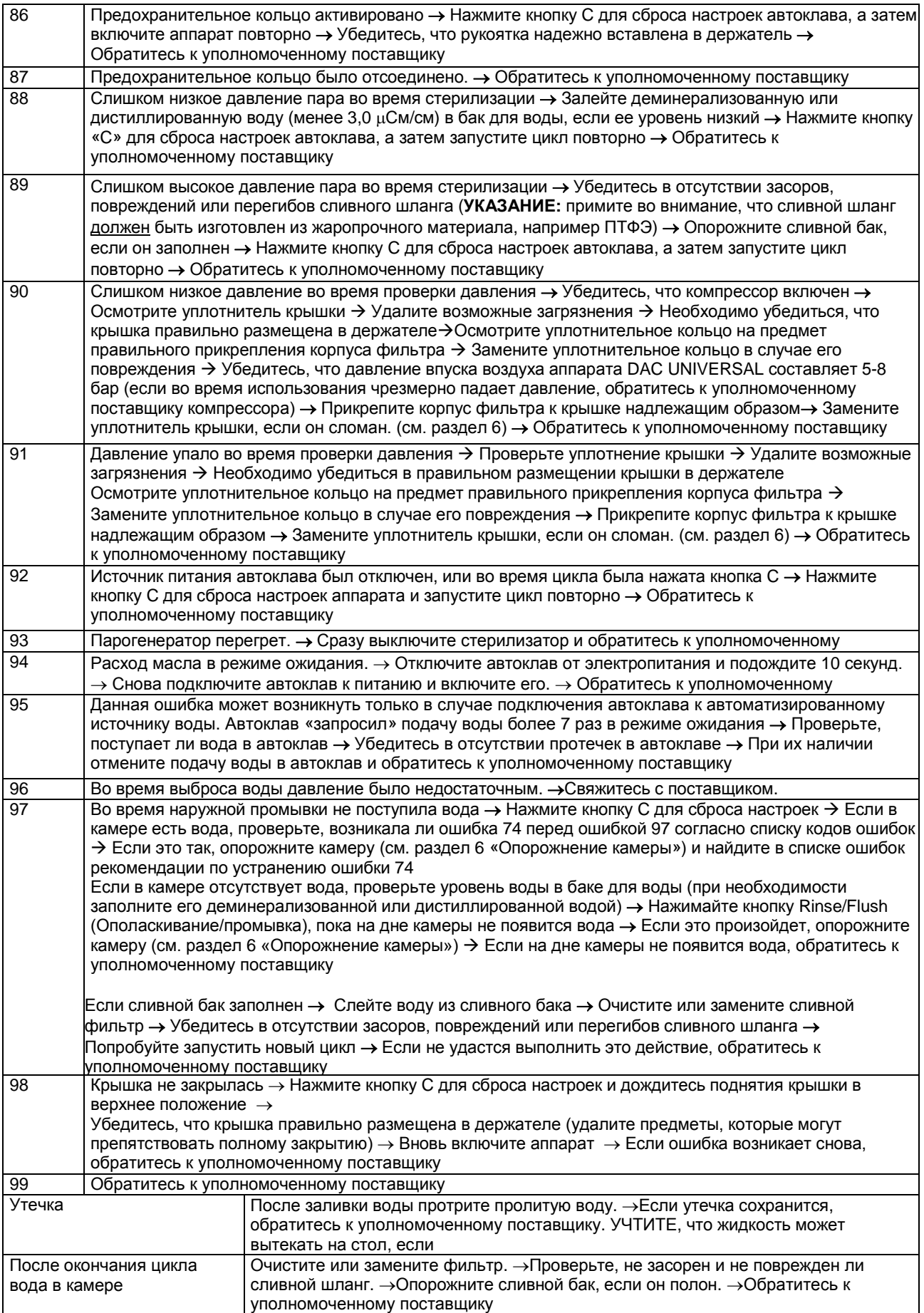

# DAC UNIVERSAL – Инструкция по эксплуатации

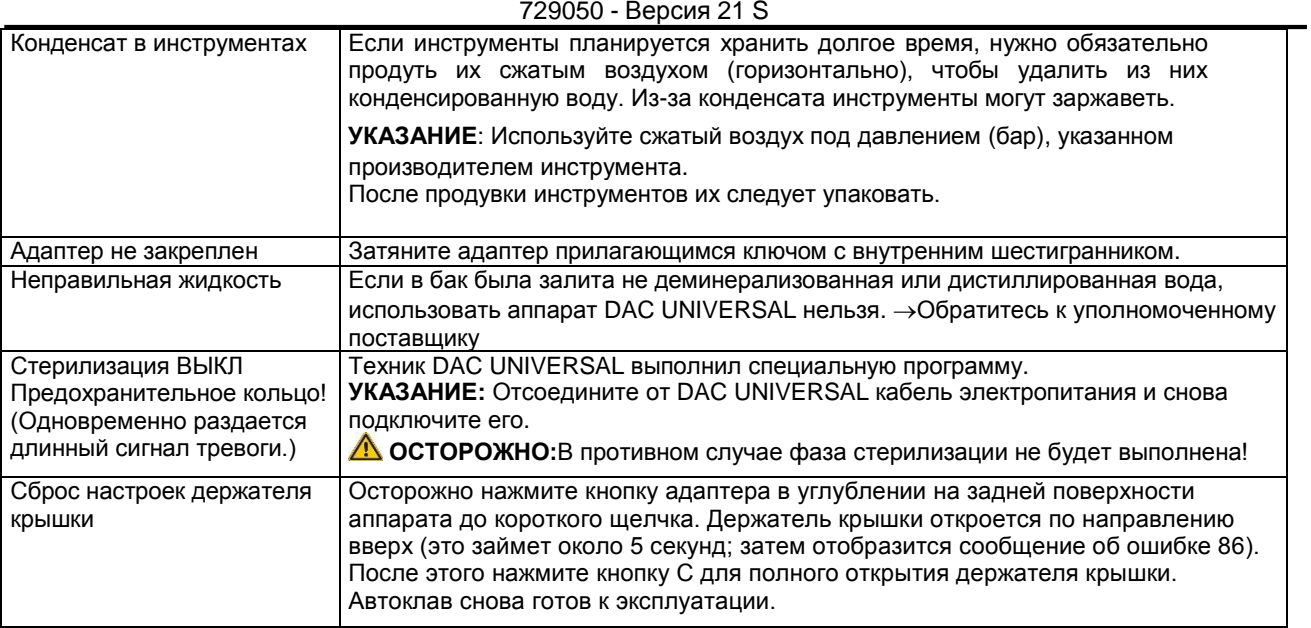

# <span id="page-38-0"></span>**5. Документация**

### **Стерилизация**

Для обеспечения стерильности инструменты следует подвергать воздействию насыщенного пара в течение определенного времени при определенной температуре.

#### **Процесс стерилизации**

Аппарат DAC UNIVERSAL проводит стерилизацию насыщенным паром. Чтобы гарантировать, что насыщенный пар имеется в течение всего времени стерилизации, давление и температура во время цикла постоянно контролируются.

### **Принтер**

Принтер аппарата DAC UNIVERSAL (см. рис. 1 внизу) можно приобрести дополнительно для контроля температуры и давления во время цикла и после него.

### **Рисунок 1: Принтер для DAC UNIVERSAL**

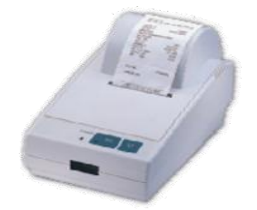

Описание: Термопринтер DAC UNIVERSAL (WP-T610) производства Sirona Dental A/S **REF** 60 51 770. Возможен настенный монтаж Электропитание 10 V / постоянный ток Автоматическая подача бумаги Размеры: Ш 125 x Г 205 x В 115 (в мм).

Для подключения принтера к DAC UNIVERSAL сделайте следующее:

- 1. Подключите принтер к DAC UNIVERSAL последовательным кабелем (к интерфейсу RS232), см. рис. 1: установка описана в пункте 1.2.
- 2. Нажмите на клавишу "Menu/Enter" на DAC UNIVERSAL.
- 3. Кнопками "Up" и "Down" перейдите к опции "Settings". Нажмите на клавишу "Menu/Enter".
- 4. Кнопками "Up" и "Down" перейдите к опции "Printer". Нажмите на клавишу "Menu/Enter".
- 5. Используйте кнопки «Up» (Вверх) или «Down» (Вниз), чтобы найти режим «On» (Вкл). Нажмите кнопку «Menu/Enter» (Меню/Ввод).
- 6. Нажмите на кнопку "Clear" и держите до тех пор, пока на дисплее не появится обычная индикация.

Принтер используется для вывода следующей информации:

Серийный номер DAC UNIVERSAL

Дата и время (пуска)

Во время стерилизации каждые 30 секунд осуществляется измерение и вывод на печать значений температуры и давления. Таким образом, можно полностью проследить весь цикл стерилизации.

Минимальная и максимальная температура

Минимальное и максимальное давление

Появляется сообщение "Cycle parameters were met" (Параметры цикла выдержаны) либо "Sterilisation failed" (Стерилизация не удалась).

Если стерилизация не удалась, принтер печатает соответствующее сообщение, кроме того, появляется сообщение "ERROR!" (ОШИБКА!). В этом случае также появляется код ошибки (причина неудавшейся стерилизации), коды ошибок описаны в главе 4.

Ниже приведен пример распечатанного протокола:

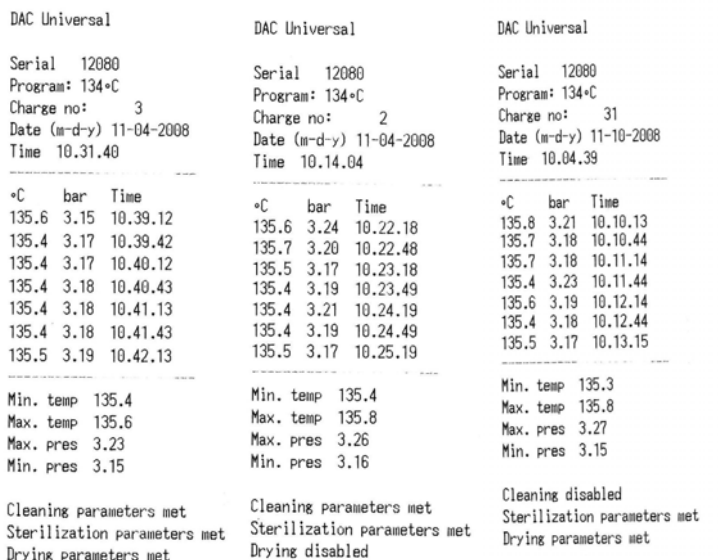

#### **Рисунок 2 Распечатанный протокол (принадлежности)**

### <span id="page-39-0"></span>**6. Очистка и техническое обслуживание**

После каждого 50 цикла аппарат DAC UNIVERSAL подаст звуковой сигнал длиной в 2 секунды и на дисплее отобразится следующая информация: «Remember Check & Clean – Press safety ring» (Не забывайте об очистке и проверке аппарата — нажмите на предохранительное кольцо) — данное сообщение служит напоминанием пользователю о необходимости очистки и технического обслуживания аппарата DAC UNIVERSAL. В таблице указано, как часто следует проводить очистку/процедуру технического обслуживания. Числа с левого края

таблицы соответствуют подпунктам данного раздела. Ниже приведен подробный план обслуживания аппарата DAC UNIVERSAL.

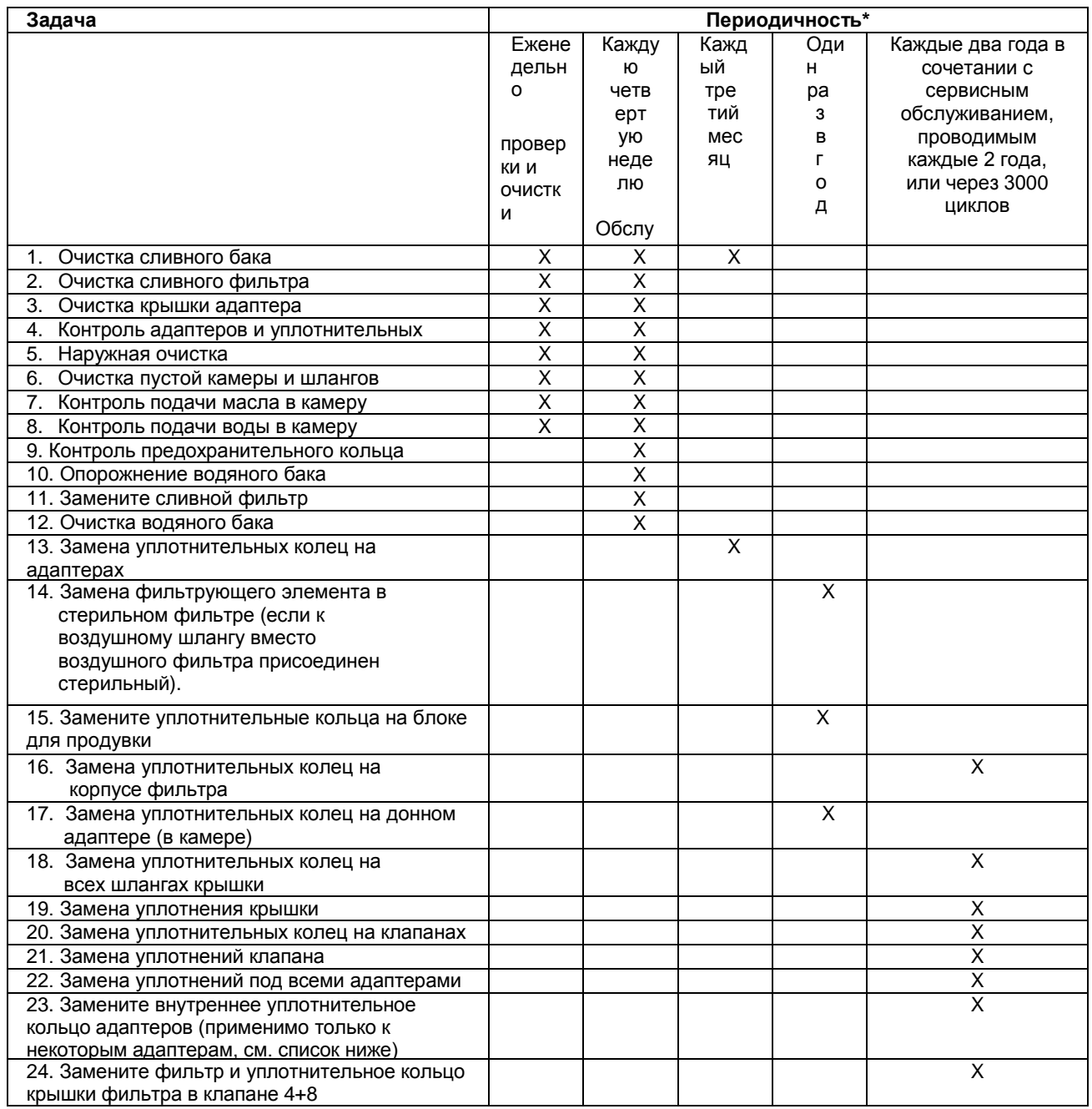

\* Указанные выше значения периодичности рассчитаны на примерно 10 полных циклов в день. Если вы пользуетесь аппаратом DAC UNIVERSAL чаще, соответствующим образом сократите периодичность обслуживания.

**УКАЗАНИЕ**: Шаги 14-24, связанные с техническим обслуживанием, проводимым раз в один или два года, могут выполняться только уполномоченными техническими специалистами. По этой причине данные шаги не описаны в данном руководстве пользователя.

Запасные части для DAC UNIVERSAL можно приобрести у дилера на месте.

### **1. Очистка сливного бака**

Указания по технике безопасности

**ОСТОРОЖНО:** Не допускается использование аппарата DAC Universal, если он не подключен к сливному баку  $\triangle$ или сливу.

**<u>А</u> ОСТОРОЖНО:** При работе со сливным баком наденьте перчатки и защитные очки.

**<sup>4</sup> ОСТОРОЖНО:** Опасность ожога! Во время обработки шланг, заслонка, сливной бак и слив сильно нагреваются. Для охлаждения требуется ок. 15 мин.

#### **Опорожнение и очистка**

**УКАЗАНИЕ::** Рекомендуется опорожнять и очищать сливной бак еженедельно и/или при заполнении сливного бака (т. е., когда уровень достиг верхней отметки на маркировке сливного бака).

- 1. Открутите крышку и снимите сливную заслонку.
- 2. Очистите сливной бак

**УКАЗАНИЕ:** Для опорожнения сливного бака утилизируйте содержимое бака согласно местным или национальным постановлениям и/или законодательству.<br>3. Тщательно промойте бак горячей

- Тщательно промойте бак горячей водой и затем снова опорожните его.
- 4. Очистите наружные поверхности сливной заслонки и сливного бака салфеткой, смоченной в горячей воде.<br>5. Заполните бак водой до первой отметки на маркировке. Затем заполните его 70% раствором изопропилово
- 5. Заполните бак водой до первой отметки на маркировке. Затем заполните его 70% раствором изопропилового
- спирта до второй отметки.

6. Поставьте сливную заслонку и крышку на место.

7. Расположите сливной бак на уровне ниже аппарата DAC UNIVERSAL (макс. 3 м от аппарата DAC Universal).

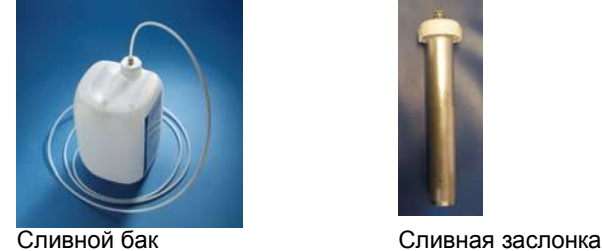

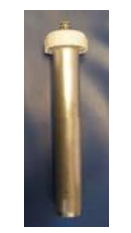

#### **2. Очистка сливного фильтра**

**ОСТОРОЖНО***:* Крышка фильтра и фильтр могут нагреваться, поэтому перед очисткой сливного фильтра аппарат DAC UNIVERSAL следует отключить и охладить.

**<sup>4</sup> ОСТОРОЖНО**: Обязательно используйте в этой процедуре операционные перчатки.

- 1. Открутите крышку отделения фильтра при помощи предоставленного ключа фильтра, как показано на изображении 1 ниже.
- 2. Открепите фильтр от отделения фильтра при помощи предоставленного ключа фильтра, как показано на изображении 2 ниже.
- 3. Тщательно очистите фильтр под проточной водой, как показано на изображении 3 ниже.
- 4. Если возможно, возьмите фильтр при помощи бумажного полотенца и продуйте его сжатым воздухом насквозь в направлении, обозначенном на изображении 4.
- . 5. Осторожно вверните фильтр в корпус прилагаемым ключом.
- 6. Приверните крышку корпуса фильтра прилагаемым ключом.

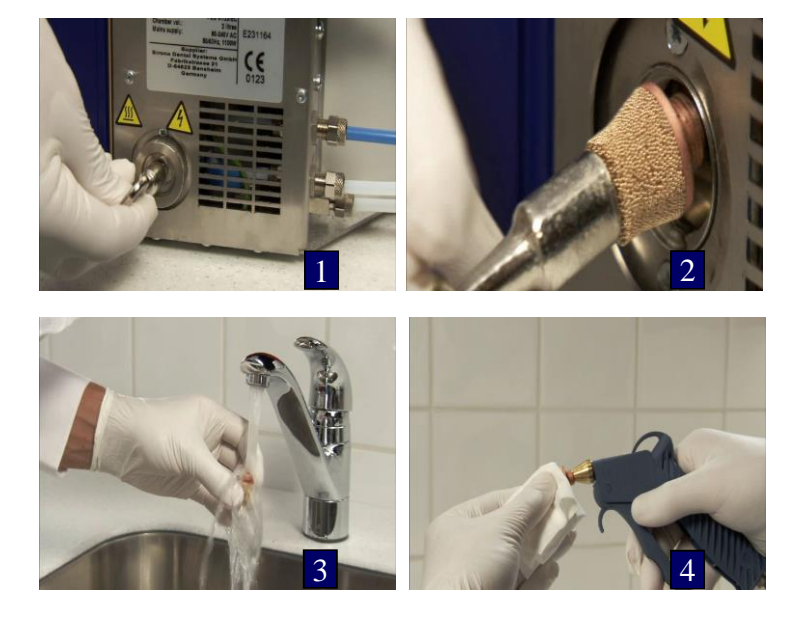

**УКАЗАНИЕ:** Каждые четыре недели фильтр следует менять на новый (при примерно 10 циклах очистки в день).

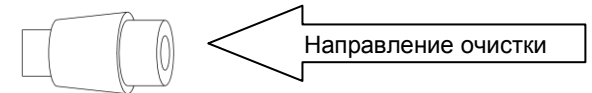

Перед тем, как поместить фильтр в отделение для фильтра, опустошите его (REF 60 78 583).

### **3. Очистка крышки адаптера**

Очищайте крышку адаптера при помощи 70% раствора изопропилового спирта или теплой воды. **УКАЗАНИЕ**: Использование хлорсодержащих средств для очистки крышки адаптера запрещено.

### **4. Контроль адаптеров и уплотнительных колец**

Проверьте крепление адаптеров на крышке, слегка потянув за каждый адаптер. Если какой-либо адаптер закреплен не туго, подтяните винты прилагаемым торцовым 6-гранным ключом, вдавив адаптер вниз.

**УКАЗАНИЕ**: Если какое-либо уплотнительное кольцо адаптера повреждено или отсутствует, замените его в соответствии с описанием в пункте 13 следующей странице.

### **5. Наружная очистка**

Очищайте поверхность аппарата DAC UNIVERSAL при помощи 70% раствора изопропилового спирта или теплой воды.

### **6. Очистите пустую камеру и шланги**

Очистите камеру при помощи 70 % раствора изопропилового спирта или теплой воды. Положите таблетку NitraClean в пустую камеру перед началом цикла; благодаря этому внутренние шланги тоже будут очищены. Затем запустите стандартный цикл обработки, не размещая инструменты на крышке. **УКАЗАНИЕ:** Использование хлорсодержащих средств для очистки камеры запрещено.

### **7. Контроль подачи масла в камеру**

Снимите адаптер с держателя крышки аппарата DAC UNIVERSAL, чтобы можно было заглянуть в камеру.

Прокачайте масло по шлангам следующим образом:

- 1. Нажмите кнопку "Lubricate" и удерживайте ее нажатой.
- 2. Через несколько секунд вы услышите, как масло начнет перекачиваться, а через короткое время масло начнет поступать в камеру через донный адаптер. Как только масло попадет в камеру, **сразу** остановите процесс, нажав кнопку "Lubricate".
- 3. Дисплей DAC UNIVERSAL показывает число подач из масленки. Если это число равно или больше 60, а также если масло не поступает в камеру, обратитесь уполномоченному поставщику. Через некоторое время индикатор масла автоматически деактивируется.

### **8. Контроль подачи воды в камеру**

Снимите адаптер с держателя крышки аппарата DAC UNIVERSAL, чтобы можно было заглянуть в камеру.

### **Вариант A:**

Вода направляется по шлангам следующим образом:

- 1. Нажмите кнопку "Flush/Rinse" (Промывка) и удерживайте ее нажатой до тех пор, пока вода не начнет
- автоматически поступать в камеру по шлангам.
- 2. Загляните в камеру и проверьте, течет ли вода в камеру через донный адаптер.

### **или**

### **Вариант B:**

- 1. Нажмите на клавишу "Menu/Enter".
- 2. С помощью стрелок "Up/Down" перейдите к пункту "Manual", и снова нажмите "Menu/Enter".
- 3. Кнопками "Up" или "Down" перейдите к опции "Water". Вода должна поступать в камеру через четыре небольших отверстия в дне камеры.
- 4. Нажмите "Clear", чтобы остановить перекачивание.

Чтобы избежать ошибки (код 97), произведите опорожнение камеры после того, как вода уйдет через шланг. Слив из шланга осуществляется следующим образом:

- 1. Войдите в системное меню, нажав кнопку «Menu/Enter» («Меню/Ввод»).
- 2. Нажимайте кнопки «Up» («Вверх») или «Down» («Вниз») до тех пор, пока на экране не появится сообщение «Manual» («Ручной»). Нажмите «Menu/Enter» («Меню/Ввод»).

3. Нажимайте кнопки «Up» («Вверх») или «Down» («Вниз») до тех пор, пока на экране не появится сообщение «Drain chamber» («Опорожнение камеры»). Нажмите «Menu/Enter» («Меню/Ввод»).

**УКАЗАНИЕ:** Очень важно, чтобы вода поступала в камеру. Если вода не поступает в камеру, обратитесь к уполномоченному поставщику.

### **9. Контроль предохранительного кольца**

Нажмите "Пуск", а затем надавите на предохранительное кольцо (в течение 20 секунд), чтобы запустить цикл. Во время закрывания крышки надавите на предохранительное кольцо и снова отпустите. Крышка будет двигаться 5 секунд в обратном направлении, на дисплее появится код ошибки 86. Нажмите "Clear", чтобы вернуться в обычный режим (крышка откроется полностью).

### **10. Опорожнение водяного бака**

Если вы выбрали автоматическую подачу воды снаружи, не забудьте ПЕРЕКРЫТЬ воду, прежде чем делать следующее.

#### **Вариант A:**

Отключите шланг подачи воды от источника воды при помощи патрубка подвода воды аппарата DAC UNIVERSAL. Подключите шланг 4/6 мм к муфте подачи воды (см. изображение A ниже) аппарата DAC UNIVERSAL и поместите конец шланга в раковину или ведро (на высоте, не превышающей высоту аппарата DAC UNIVERSAL). Данный шланг будет использоваться для слива воды из бака аппарата DAC UNIVERSAL.

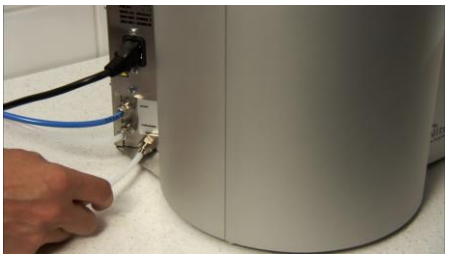

Изображение A

- 1. Нажмите на клавишу "Menu/Enter".
- 2. С помощью стрелок "Up/Down" (Вверх/Вниз) перейдите к пункту "Manual" и снова нажмите "Menu/Enter".
- 3. С помощью стрелок "Up/Down" (Вверх / вниз) перейдите к пункту "Drain Tank" (Опорожнение бака) и снова нажмите "Menu/Enter".

Между водяным баком и приспособлением для ввода воды откроется клапан, и вода начнет стекать из бака по шлангу в сток или ведро. Обратите внимание, что для опустошения полного бака для воды требуется от пяти до десяти минут.

- 4. Дождитесь полного опорожнения бака.
- 5. Нажмите на клавишу "Menu/Enter", чтобы остановить опорожнение бака.

Снова присоедините водяные шланги к аппарату DAC UNIVERSAL так же, как они были присоединены до опорожнения.

Если вы выбрали автоматическую подачу воды снаружи, не забудьте СНОВА ОТКРЫТЬ подачу воды. Если автоматическая подача воды отсутствует, заполните водяной бак деминерализованной или дистиллированной водой.

#### **или**

#### **Вариант B:**

НЕ ОТСОЕДИНЯЯ шланг внешней системы подачи воды!

- 1. Выньте крышку из держателя DAC UNIVERSAL, чтобы можно было заглянуть в камеру.
- 2. Нажмите на клавишу "Menu/Enter". С помощью стрелок "Up/Down" (Вверх / вниз) перейдите к пункту "Manual" (Ручной) и снова нажмите "Menu/Enter".
- 3. С помощью стрелок "Up/Down" (Вверх / вниз) перейдите к пункту "Water" (Вода) и снова нажмите "Menu/Enter". Теперь вода должна поступать в камеру через центральный донный адаптер.
- 4. Когда камера будет заполнена водой из водяного бака наполовину, нажмите клавишу "Menu/Enter", чтобы включить водяной насос.
- 5. Снова установите крышку в держатель.
- 6. С помощью стрелок "Up/Down" (Вверх / вниз) перейдите к пункту "Drain Chamber" (Опорожнение камеры) и снова нажмите "Menu/Enter".
- 7. Аппарат закроется автоматически. Крышка также откроется автоматически через 60 секунд.
- Если водяной бак и камера будут опорожнены не полностью, повторяйте шаги 1 7 до полного опорожнения.

Если автоматическая подача воды отсутствует, заполните водяной бак деминерализованной или дистиллированной водой.

### **11. Замена сливного фильтра (см. рис. 1: Установка в разделе 1.2)**

**<u><sup>A</sup>**</u> ОСТОРОЖНО: Аппарат DAC UNIVERSAL следует отключить и охладить.

**ОСТОРОЖНО***:* Обязательно используйте в этой процедуре операционные перчатки.

Прилагаемым ключом отверните крышку корпуса фильтра и ослабьте ее. Выверните старый фильтр и утилизируйте его. Прилагаемым ключом вверните новый фильтр и снова туго затяните корпус фильтра тем же ключом.

### **12. Очистка водяного бака**

Опорожните бак (см. действие 10). Отсоедините автоклав от электропитания, вынув штепсель. Выньте фильтр в верхней части водяного бака. Поднимите водяной бак. Чистить бак и фильтр можно только теплой водой (не более 50 °C). **ОСТОРОЖНО** очистите нижний адаптер водяного бака (который подключен к устройству) влажной салфеткой. После этого насухо протрите бак и фильтр чистой салфеткой. После этого снова установите бак на донный адаптер. Надвиньте водяной бак на адаптер в направлении вниз. Обязательно проследите за тем, чтобы не повредить датчик воды и контактные штифты датчика. Установите новый фильтр сверху водяного бака и заполните бак водой проводимостью 3,0 мкСм/см. Теперь автоклав можно подключать к электросети.

### **13. Замена уплотнительных колец на адаптерах**

Снимите уплотнительные кольца с адаптеров с помощью дентального зонда или другого инструмента. Установите новые уплотнительные кольца в канавки и убедитесь в том, что каждое кольцо находится в правильной канавке.

**УКАЗАНИЕ**:Если уплотнительные кольца установлены на адаптерах неверно, инструменты и сами кольца могут быть повреждены, что приведет к ухудшению результатов стерилизации. См. таблицу ниже.

**УКАЗАНИЕ** Если у вас имеется адаптер с уплотнительным кольцом, см. указания ниже в разделе 24.

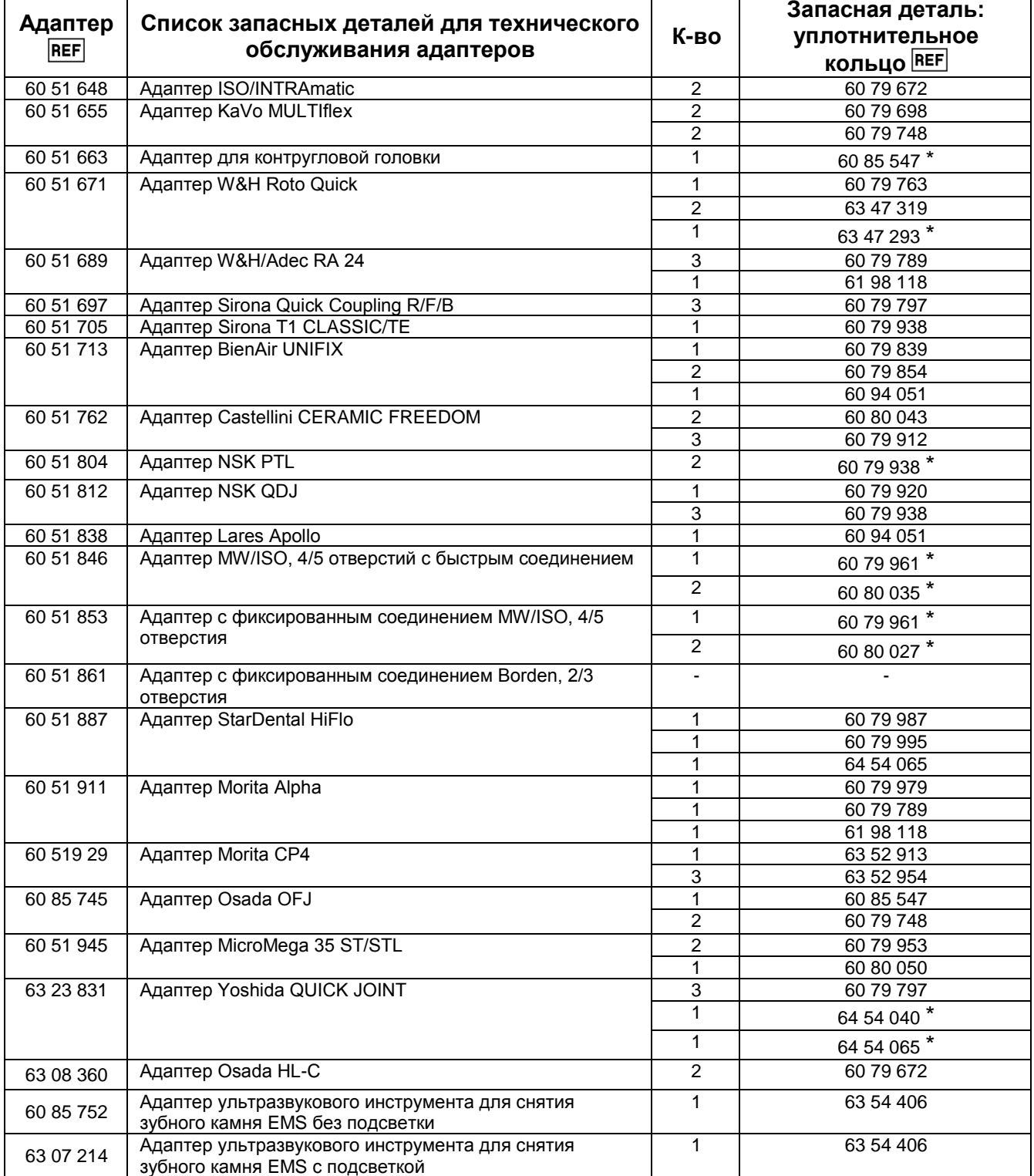

### **14. Замените фильтр в стерильном фильтре (если на воздушном шланге вместо воздушного фильтра установлен стерильный фильтр)**

- 1. Выключите подачу воздуха.
- 2. Открепите защитный блокатор фильтра от фильтра для стерилизации, нажав на черную кнопку и одновременно повернув защитный блокатор на 1/8 оборота. (Изоб. 1)
- 3. Потяните вниз защитный блокатор фильтра.
- 4. Открутите фильтр (против часовой стрелки). (Изоб. 2)
- 5. Вкрутите новый фильтр (по часовой стрелке).
- 6. Вкрутите защитный блокатор в фильтр для стерилизации.

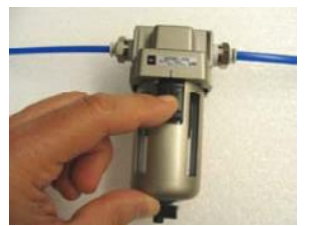

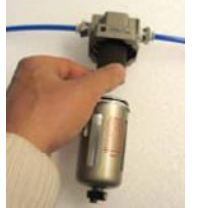

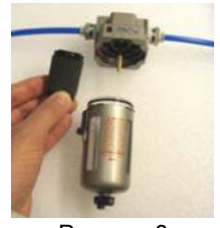

Рисунок 1 Рисунок 2 Рисунок 3

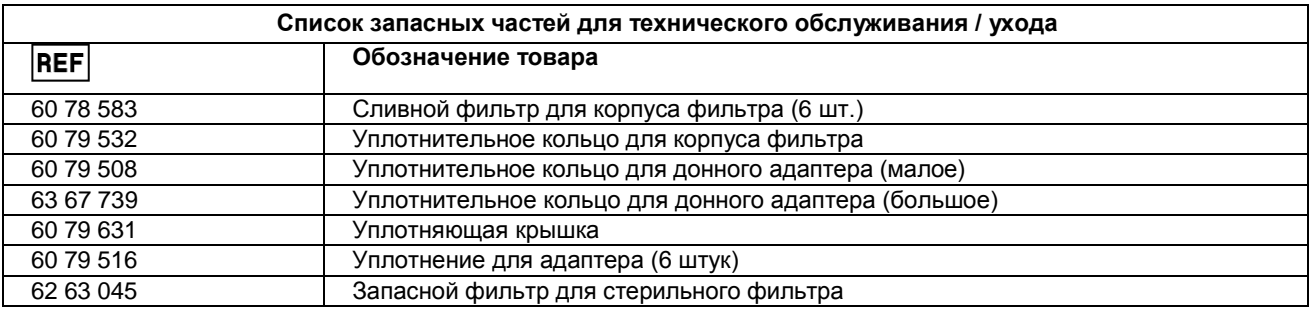

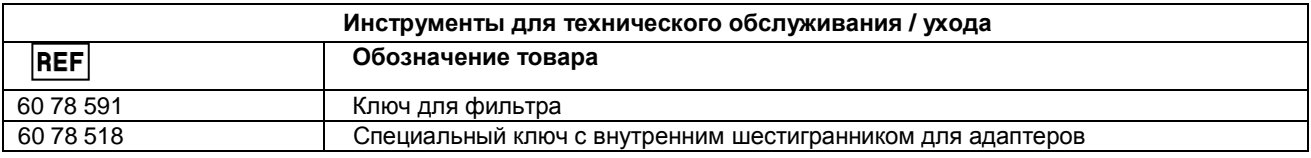

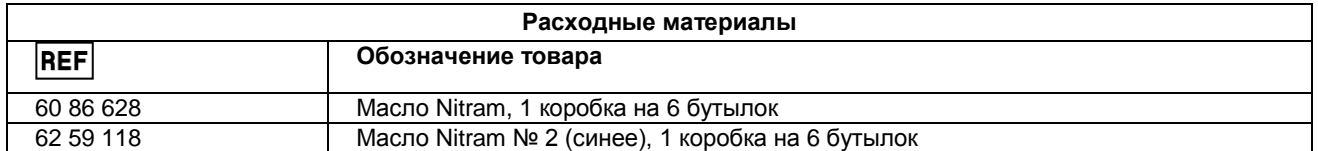

#### **24. Замените внутреннее уплотнительное кольцо в адаптерах**

Адаптер с уплотнительными кольцами, отмеченные астериском (\*), имеют внутреннее уплотнительное кольцо, нуждающееся в замене. Уполномоченный технический специалист по аппарату DAC UNIVERSAL должен проводить техническое обслуживание такого адаптера в ходе ремонта, проводимого раз в два года.

# **6.1 Транспортировка DAC UNIVERSAL**

При транспортировке аппарата DAC UNIVERSAL его следует брать двумя руками. Нужно крепко взяться за аппарат, так как он достаточно тяжел. Не рекомендуется поднимать DAC UNIVERSAL и нести его на большое расстояние. Тем, кто не привык носить такие тяжелые вещи, как DAC UNIVERSAL, будет сложно пронести его даже на небольшое расстояние.

DAC UNIVERSAL весит около 23 кг / 51 фунт. Одна крышка (с 6 адаптерами) весит около 1,7 кг / 3,75 фнт.

### **7. Безопасность, сервис, гарантия, сертификаты и рекомендации**

Эта глава посвящена безопасности, сервису и гарантиям. Мы рекомендуем пользователям DAC UNIVERSAL внимательно прочитать эту главу перед использованием аппарата.

### <span id="page-44-0"></span>**7.1 Безопасность**

Для обеспечения высокого уровня безопасности и высокой эффективности стерилизатора очень важно, чтобы аппарат DAC UNIVERSAL эксплуатировался в строгом соответствии с данным справочником.

**<u><sup>4</sup>** ОСТОРОЖНО*:* В дополнение, при работе с аппаратом DAC UNIVERSAL следует обратить внимание на</u> некоторые предупреждения.

510287-20.2 **45** 10.2013

Данные предупреждения описаны во введении и в Приложении 1.

#### **Механическая безопасность:**

Предохранительный клапан разработан в соответствии со стандартом EN 4126-1 и калиброван согласно EN 764-7. Предохранительный клапан в DAC UNIVERSAL открывается, если давление в камере превышает 3,6 бар (отн.).

#### **Электрическая безопасность:**

UL-International провела испытание на электрическую безопасность согласно EN 61010-1.

Сторожевое реле в DAC UNIVERSAL

Если микропроцессор в DAC UNIVERSAL не дает сигнала двум сторожевым реле, они отключают электропитание насосов, клапанов, мотора и нагрева.

Предохранители для защиты от скачков электрического напряжения встроены в материнскую плату.

На предохранительном кольце есть 9 контактов, которые проверяются перед началом цикла. Эта цепь проверяется всегда при включенном электропитании. Если нажать на кольцо, мотор крышки сразу остановится.

### **Безопасность ПО:**

Программное обеспечение снабжено кодами ошибок, действующими для остановки работы аппарата в случае сбоя давления, температуры и т. п. во время выполнения цикла очистки - см. список кодов ошибок в разделе 4. Руководство пользователя по информационным сообщениям

### <span id="page-45-0"></span>**7.2 Сервис**

Компания Sirona Dental A/S обещает быструю помощь, если таковая потребуется при работе с аппаратом DAC UNIVERSAL до истечения гарантийного срока. Обратитесь уполномоченному поставщику, для ремонта аппарата на месте или временной замены аппарата DAC UNIVERSAL, пока ваш аппарат находится в ремонте. Чтобы получить список мест, где проводится техническое обслуживание, посетите наш сайт: [http://www.sironahygiene.com/find-nearest](http://www.sironahygiene.com/find-nearest-dealer/)[dealer/](http://www.sironahygiene.com/find-nearest-dealer/)

**УКАЗАНИЕ:** Только техники, получившие подготовку в Sirona и получившие соответствующий сертификат, обладают достаточной квалификацией для проведения работ по установке, сервисному обслуживанию, ремонту и техническому обслуживанию DAC UNIVERSAL.

### <span id="page-45-1"></span>**7.3 Гарантии**

Sirona Dental A/S гарантирует, что поставленное изделие (DAC UNIVERSAL) подверглось полной проверке качества до отправки с завода.

На изделие DAC UNIVERSAL предоставляется гарантийный срок, равный 12 месяцам с даты отправки. Гарантия распространяется на производственные и материальные дефекты включает запасные части и рабочее время.

Гарантия не распространяется на следующее:

- 1. дефектные изделия, ремонт которых выполнялся не теми специалистами, которые были уполномочены фирмой Sirona Dental A/S, или
- 2. дефектные изделия, с которыми обращались ненадлежащим образом или которые были повреждены при транспортировке, или
- 3. дефектные изделия, которые эксплуатировались не в соответствии с инструкцией по эксплуатации, или
- 4. дефектные изделия, в отношении которых не соблюдались правила технического обслуживания стерилизатора, или
- 5. дефектные изделия, которые не работают, потому что проводимость воды была выше 3,0 мкСм/см или
- 6. дефектные изделия, в которых использовались не фирменные запасные части.

Sirona Dental A/S сохраняет за собой право вносить в изделие, изготовленное или проданное фирмой Sirona Dental A/S, любые изменения или улучшения, однако не обязуется вносить такие же изменения в изделия, которые были изготовлены или проданы фирмой Sirona Dental A/S ранее.

# <span id="page-45-2"></span>**7.4 Сертификаты**

Фирма Sirona Dental A/S сертифицирована Lloyds (орган технического контроля в Великобритании).

На аппарате DAC UNIVERSAL есть знак качества "UL Listed" (E231164).

Фирма Sirona Dental A/S сертифицирована по ISO 9001 и 13485.

Автоклав Sirona маркирован в соответствии с европейскими директивами CE.

Для получения технической поддержки обратитесь к уполномоченному поставщику.

### <span id="page-46-0"></span>**Приложение 1: Указания по технике безопасности и техническая информация**

В случае демонтажа аппарата DAC UNIVERSAL убедитесь в соблюдении защитных мер безопасности по снятию электростатического заряда.

### <span id="page-46-1"></span>**А1.1. Меры по предотвращению электростатических разрядов**

ESD - это сокращение от **E**lectro**S**tatic **D**ischarge (электростатический разряд).

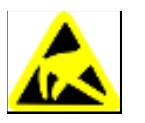

 **ОСТОРОЖНО:** Запрещается прикасаться к штифтам или гнездам штекеров, оснащенным предупреждающей табличкой об ESD, без применения мер по предотвращению ESD.

Меры по предотвращению электростатического разряда (ESD) включают в себя:

- Меры по предотвращению электростатического заряда (например, путем кондиционирования и увлажнения воздуха, использования электропроводящих напольных покрытий, ношения одежды из несинтетических материалов)
- разряд собственного тела на раму DAC UNIVERSAL, защитный провод или крупные металлические предметы
- собственный контакт с землей с помощью заземляющего браслета.

Поэтому мы рекомендуем всем лицам, работающим с аппаратом, обратить особое внимание на данную предупреждающую табличку и провести семинар по физике электростатических зарядов,

которые могут возникать в практике, и по разрушениям электронных элементов при и касании электростатически заряженным ПОЛЬЗОВАТЕЛЕМ.

Содержание семинара приведено в главе 1.3.

### <span id="page-46-2"></span>**А1.2 О физике электростатического заряда**

ESD - это сокращение от **E**lectro**S**tatic **D**ischarge (электростатический разряд). Разряд предполагает предшествующий заряд.

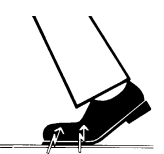

Электрический заряд возникает всегда в тех случаях, когда два тела перемещаются относительно друг друга, например, при ходьбе (подошвы обуви относительно пола) или при езде (шины относительно дороги). Величина заряда зависит от различных факторов:

Так, например, заряд при низкой влажности воздуха выше, чем при высокой; для синтетических материалов больше, чем для натуральных (одежда, напольные покрытия).

Для того, чтобы получить понятие о величине уравновешивающихся при электростатическом разряде напряжений, можно использовать следующее эмпирическое правило.

Электростатический разряд от:

- 3.000 В можно почувствовать;
- 5.000 В можно услышать (щелчки, треск);
- 10.000 В можно увидеть (искровое перекрытие)

#### **1 наносекунда**

**= 1/1 000 000 000 секунды**

**= 1 миллиардная секунды**

Сила протекающего при подобном разряде неустановившегося тока составляет около 10 ампер. Такой ток безвреден для людей, т. к. его длительность составляет лишь наносекунды.

При разности напряжений свыше 30 000 В/см происходит выравнивание зарядов (электростатический разряд, молния, искровое перекрытие).

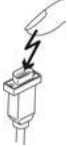

Для реализации различных функций стоматологического / рентгенографического / CEREC-аппарата применяются интегральные схемы (логические схемы, микропроцессоры). Для того, чтобы на этих чипах можно было разместить как можно больше функций, эти схемы должны быть сильно миниатюризированы. Это ведет к созданию слоев толщиной несколько десятитысячных миллиметра.

Поэтому очевидно, что интегральные схемы, которые соединены с ведущими наружу штекерами, чувствительны к электростатическим разрядам. Даже напряжения, которые не чувствует пользователь, могут приводить к пробою слоев, а вызываемый этим ток расплавляет соответствующие части чипа. Повреждение отдельных интегральных схем может приводить к неисправностям или отказу аппарата.

Чтобы этого не случилось, на задней стороне устройства размещена предупредительная надпись «ESD» (Устройство, чувствительное к электростатическому разряду), см. раздел 1.2.

# <span id="page-47-0"></span>**А1.3. Технические данные**

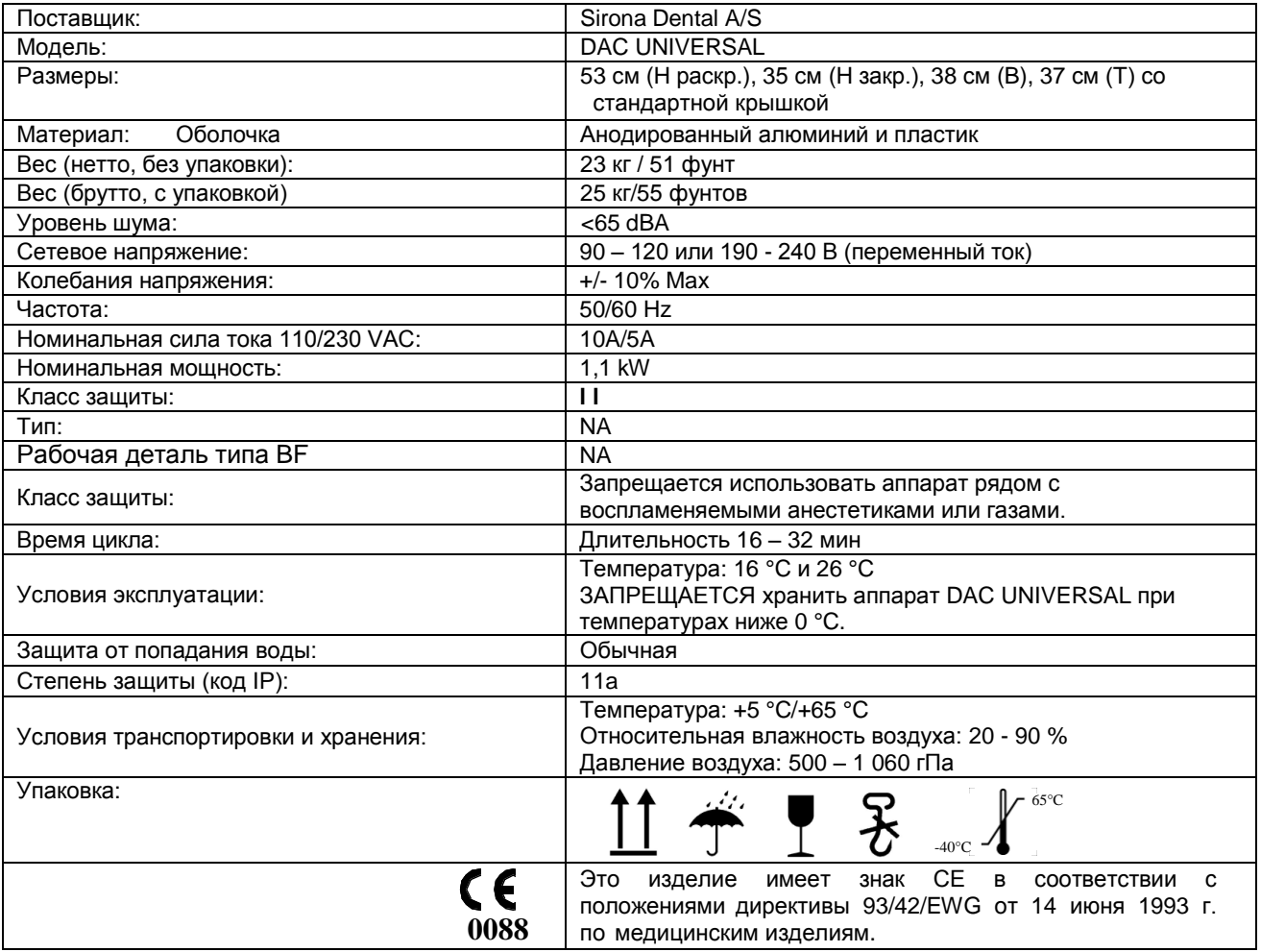

### <span id="page-47-1"></span>**А1.4. Электромагнитное излучение**

**DAC UNIVERSAL** предназначен для эксплуатации в описанном ниже электромагнитном окружении.

Заказчик или пользователь **DAC UNIVERSAL** обязан обеспечить его эксплуатацию именно в таком окружении.

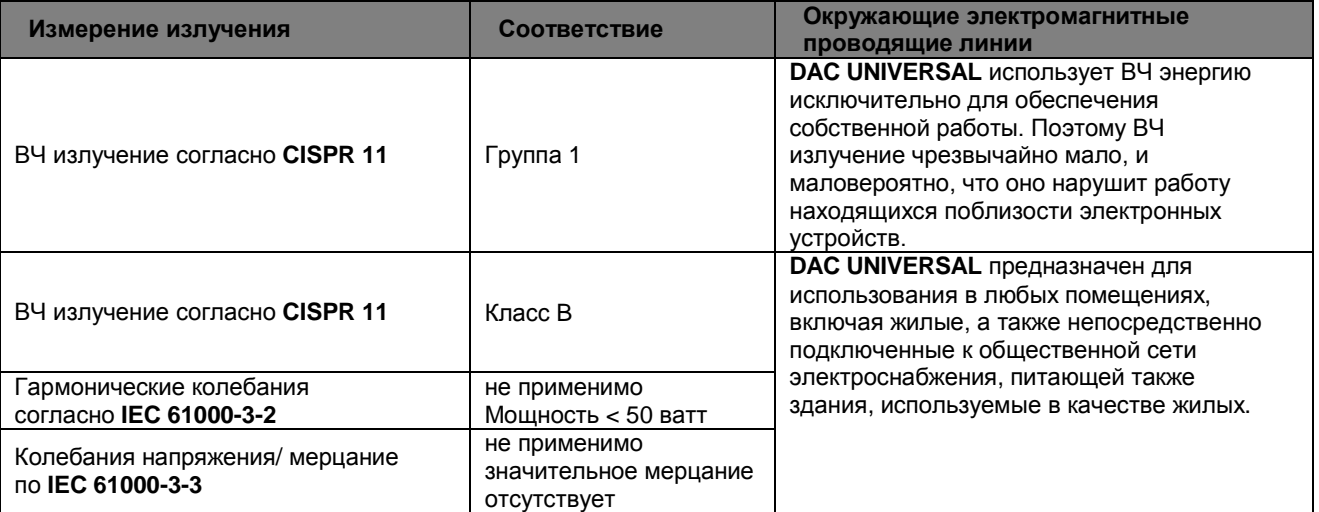

### <span id="page-47-2"></span>**А1.5. Помехоустойчивость**

**DAC UNIVERSAL** предназначен для эксплуатации в описанном ниже электромагнитном окружении.

Заказчик или пользователь **DAC UNIVERSAL** обязан обеспечить его эксплуатацию именно в таком окружении.

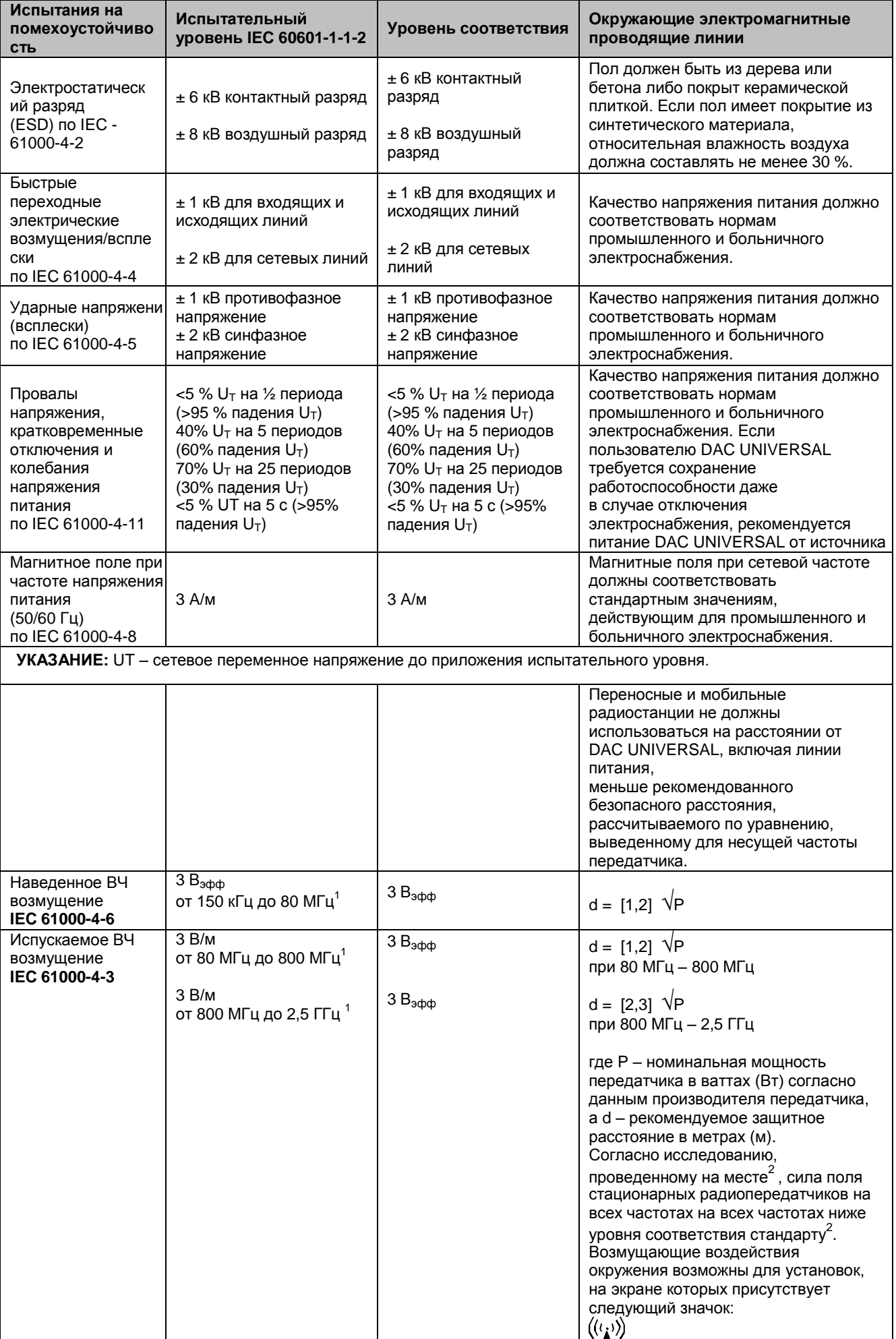

- *1. При 80 МГц и 800 МГц применяется верхний диапазон частот.*
- *2. Силу поля стационарных передатчиков, например, базовых станций радиотелефонов и мобильных услуг связи, любительских станций, AM- и FM-радио- и телевизионных передатчиков теоретически точно предопределить невозможно. Чтобы определить электромагнитное окружение при наличии ряда РЧ передатчиков, рекомендуется проведение исследования на месте размещения. Если полученная сила поля на месте размещения DAC UNIVERSAL превышает указанный уровень соответствия, необходимо следить за правильностью работы DAC UNIVERSAL на каждом месте использования. Если при этом наблюдаются отклонения от нормальной работы, может возникнуть необходимость принятия дополнительных мер, например, переориентации или перестановки DAC UNIVERSAL*
- *3. За пределами диапазона частот от 150 кГц до 80 МГц сила поля составляет менее 3 В/м.*

### <span id="page-49-0"></span>**А1.6 Безопасные расстояния**

**Рекомендуемые безопасные расстояния между переносными и мобильными ВЧ устройствами связи и DAC UNIVERSAL:**

**DAC UNIVERSAL** предназначен для эксплуатации в описанном ниже электромагнитном окружении с контролируемыми значениями испускаемых ВЧ возмущений. Заказчик или пользователь **DAC UNIVERSAL** может предотвратить электромагнитные помехи, соблюдая минимальные расстояния между переносными и мобильными ВЧ устройствами связи (передатчиками) и **DAC UNIVERSAL** – в зависимости от выходной мощности устройства связи, как указано ниже.

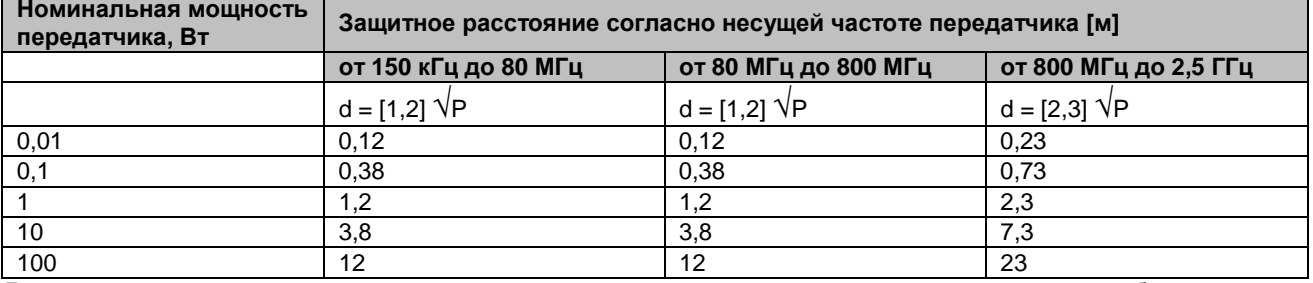

Для передатчика, максимальная номинальная мощность которого не указана в вышеприведенной таблице, рекомендуемое защитное расстояние d в метрах (м) можно рассчитать по уравнению, находящемуся в соответствующем столбце, где P – максимальная номинальная мощность передатчика в ваттах (В) по данным производителя передатчика.

#### **УКАЗАНИЕ:**

При 80 МГц и 800 МГц применяется верхний диапазон частот.

#### **УКАЗАНИЕ:**

Эти проводящие линии могут применяться не во всех случаях. На распространение электромагнитных величин влияет поглощение и отражением зданием, предметами и людьми

Сохраняем за собой право на внесение изменений в процессе технического совершенствования.

® Sirona Dental A/S 10.2013

Sirona Dental A/S

**Contract Contract** 

Sindalsvej 36 DK-8240 Risskov Denmark [www.sironahygiene.com](http://www.sironahygiene.com/)  $C \in$ 0088

Bestell-Nr. Order No N. di codice No. de code Nro de pedido

510287-21B

**FRANCE SERVICE STATE STATE STATE STATE STATE STATE STATE STATE STATE STATE STATE STATE STATE STATE STATE STATE**